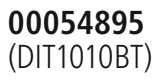

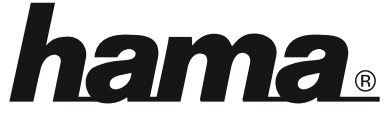

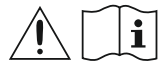

THE SMART SOLUTION

# **Digital Tuner**

# **Digital-Tuner**

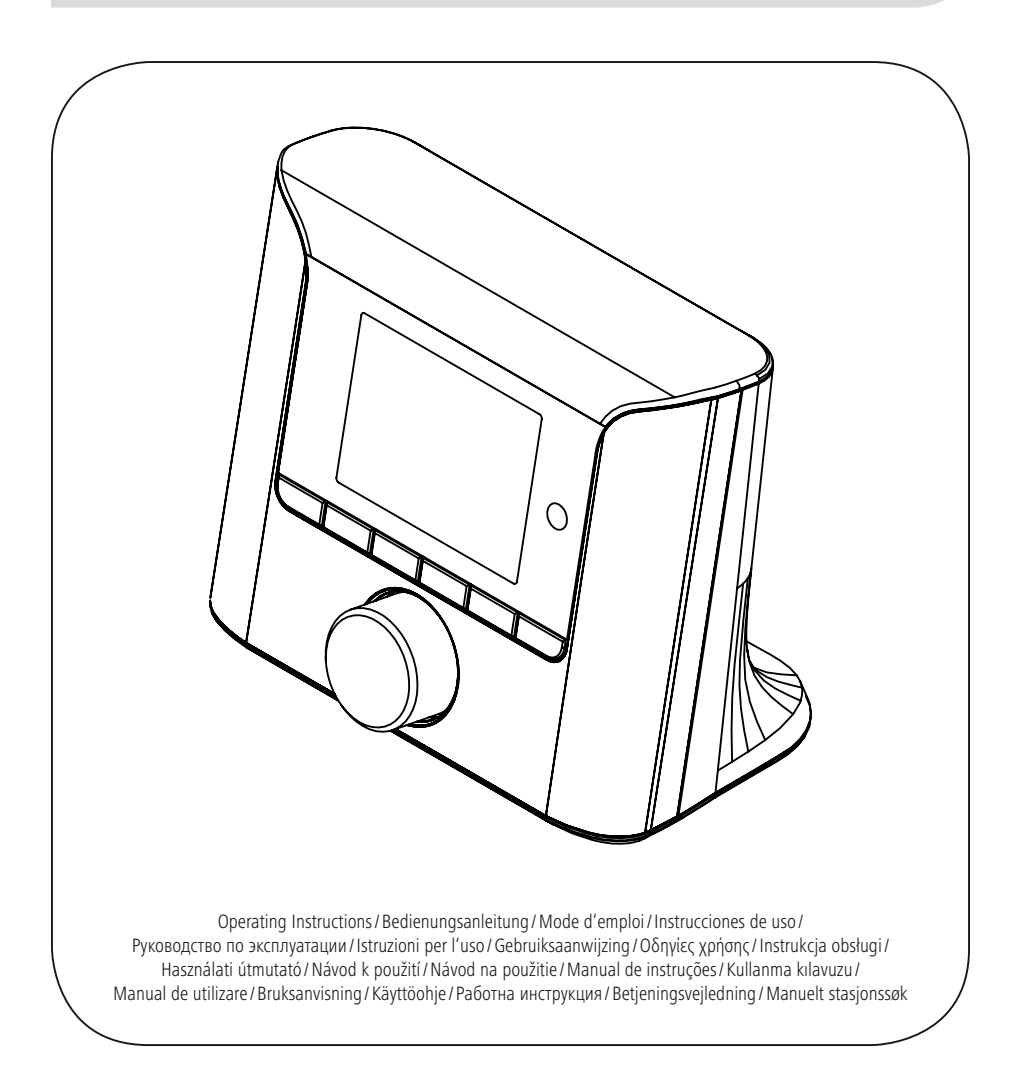

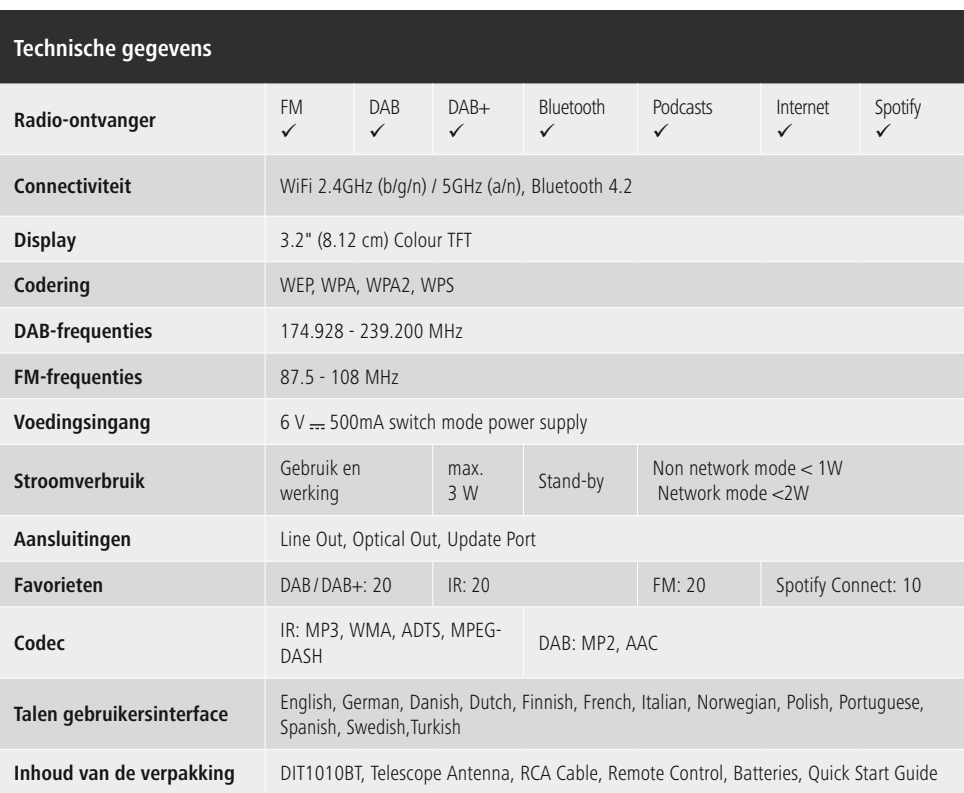

Gebruik je telefoon, tablet of computer als een afstandsbediening voor Spotify. Ga naar spotify.com/connect om te leren hoe je dat doet.

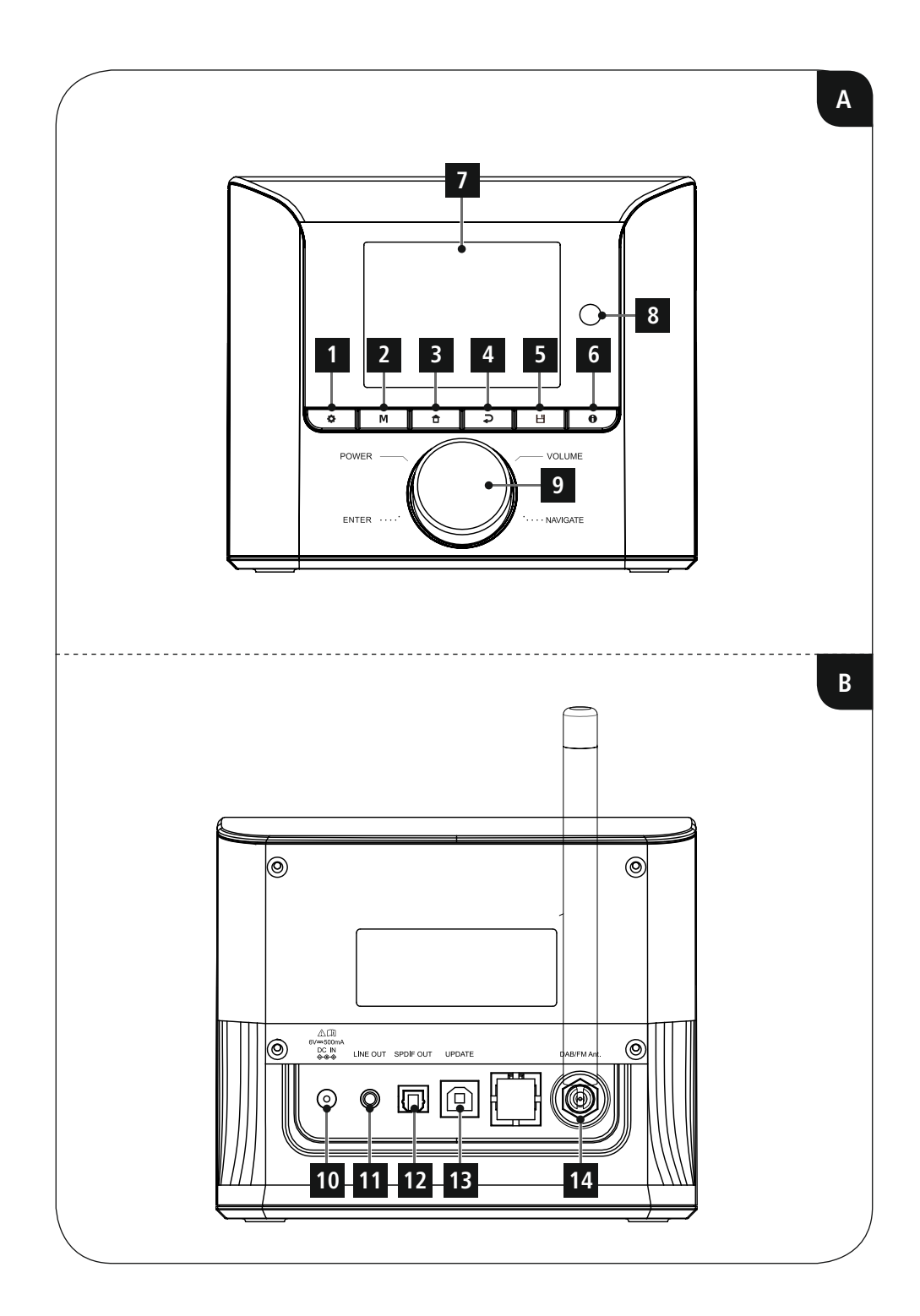

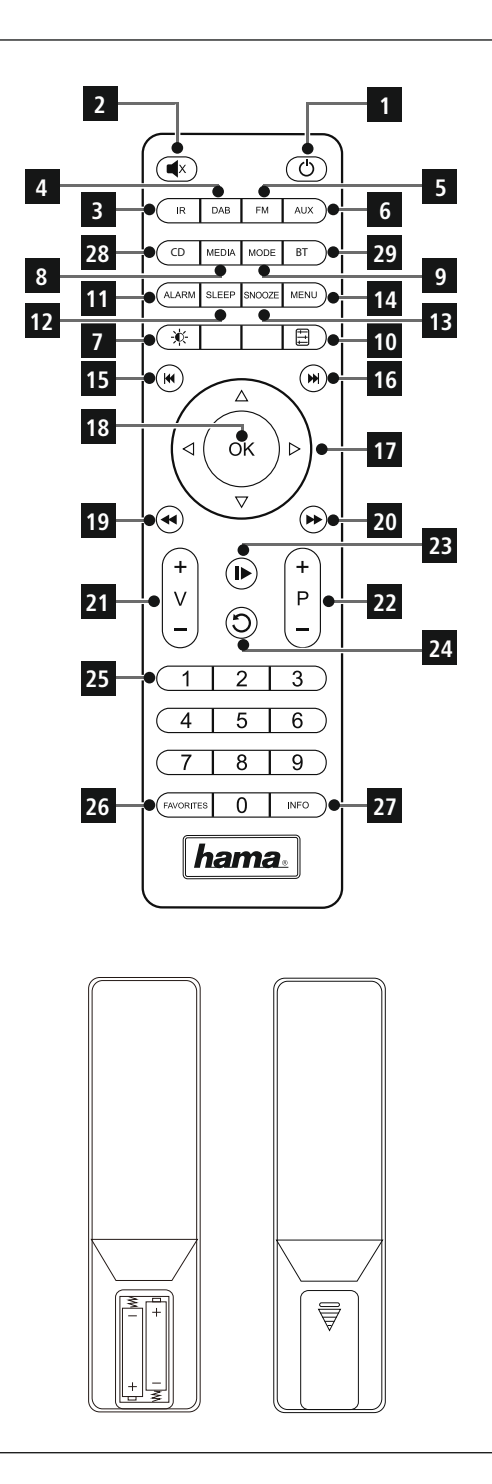

# <span id="page-5-0"></span>**Bedieningselementen en weergaven/indicaties**

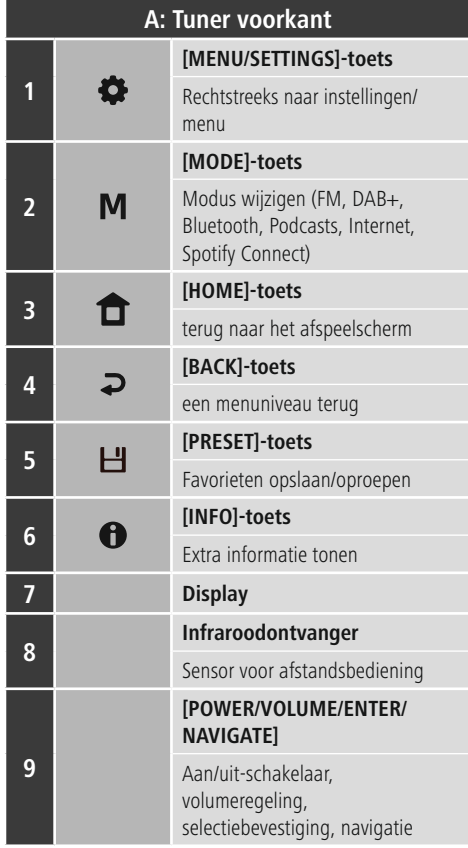

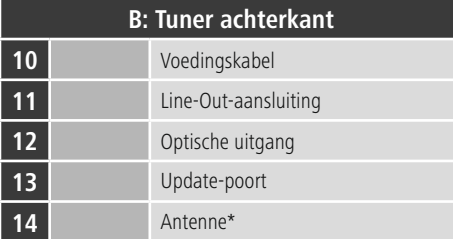

# **Aanwijzing**

\* Deze tuner beschikt over een uit te wisselen antenne. U kunt een actieve of passieve antenne gebruiken welke over een coax-aansluiting beschikt.

 $\bigcirc$ 

 $\overline{\circ}$ 

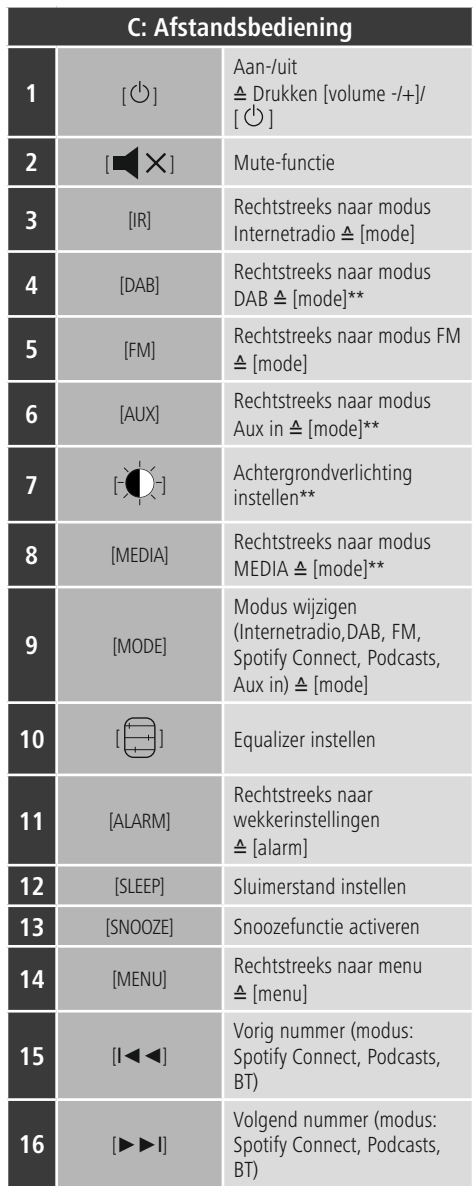

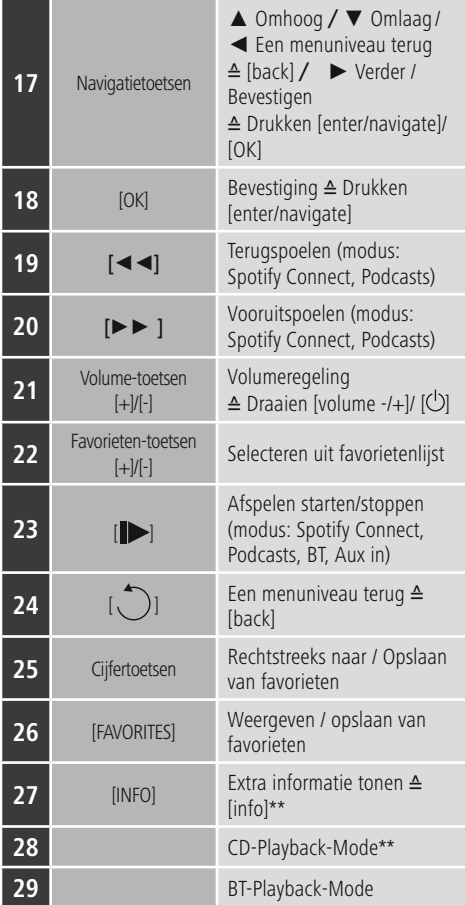

# **Aanwijzing**

De met \*\* gemarkeerde toetsen hebben bij dit model tuner geen functie.

Houd er rekening mee dat mogelijk niet elke functie beschikbaar is voor uw gekochte product, aangezien het aantal functies altijd afhankelijk is van de uitrusting van uw product.

 $\bigcirc$ 

# **Inhoud**

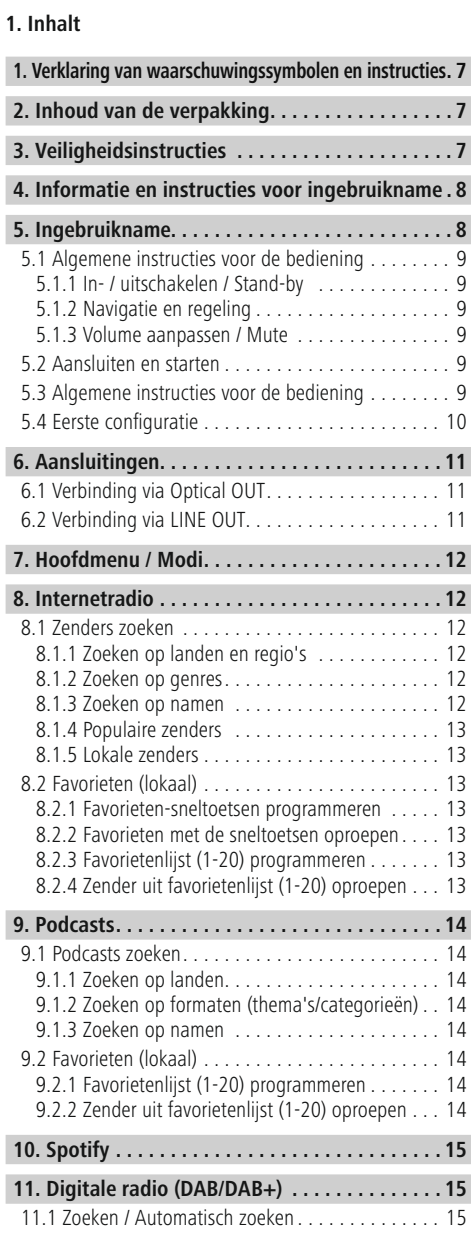

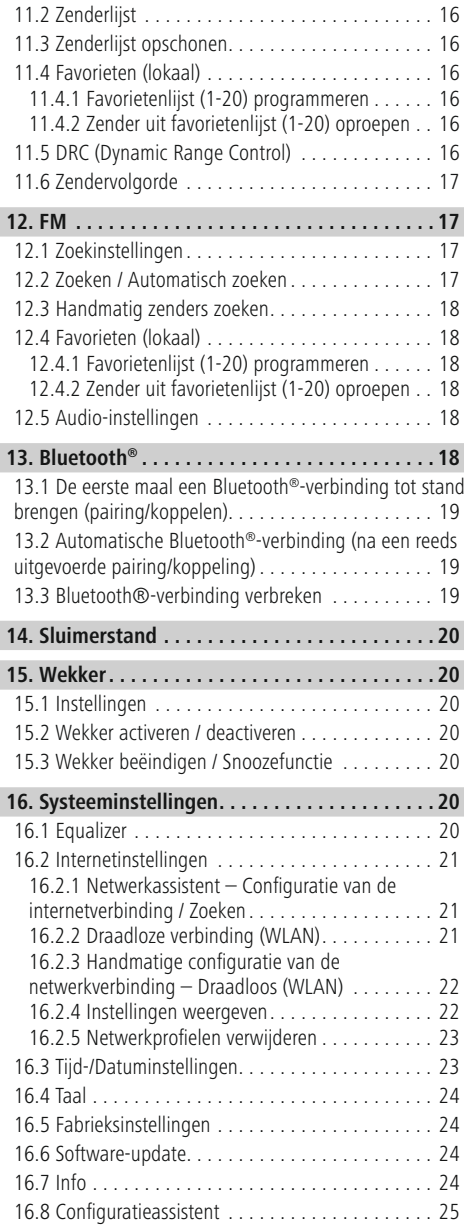

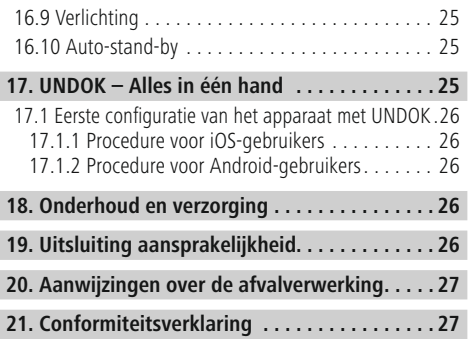

#### **Menustructuur**

**Main menu\***

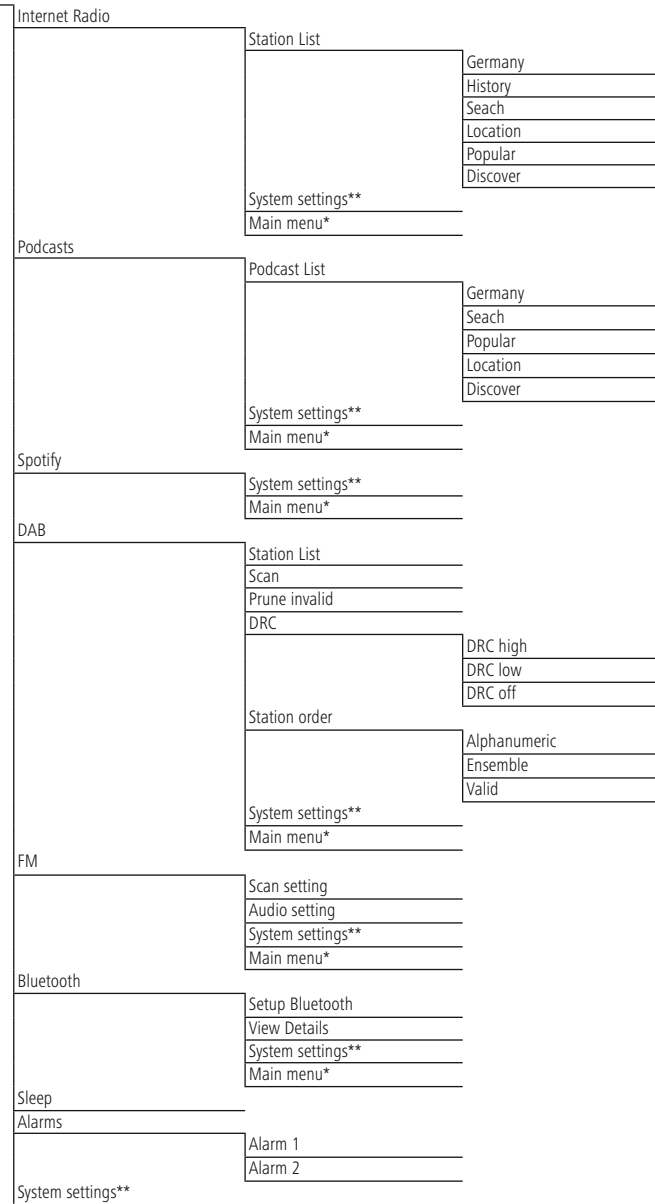

#### System settings\*\*

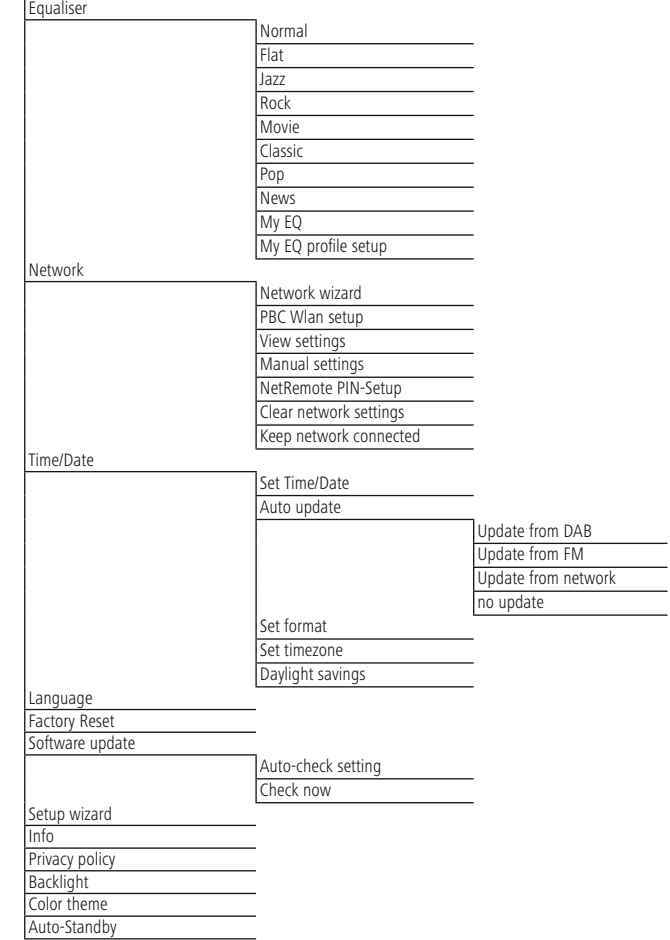

 $\overline{\hat{O}}$ 

<span id="page-11-0"></span>Hartelijk dank dat u voor een product van Hama hebt gekozen. Neem de tijd om de volgende aanwijzingen en instructies volledig door te lezen. Berg deze gebruiksaanwijzing vervolgens op een goede plek op zodat u hem als naslagwerk kunt gebruiken. Mocht u het toestel verkopen, geeft u dan ook deze gebruiksaanwijzing aan de nieuwe eigenaar.

#### **1. Verklaring van waarschuwingssymbolen en instructies**

#### **Gevaar voor een elektrische schok**

Dit symbool duidt op gevaar bij aanraking van nietgeïsoleerde onderdelen van het product, welke mogelijk onder een zodanig gevaarlijke spanning staan, dat het gevaar voor een elektrische schok aanwezig is.

#### **Waarschuwing**

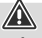

 $\circled{f}$ 

A

Wordt gebruikt om veiligheidsinstructies te markeren of om op bijzondere gevaren en risico's te attenderen.

# **Aanwijzing**

Wordt gebruikt om extra informatie of belangrijke aanwijzingen te markeren.

# **2. Inhoud van de verpakking**

- Digitale tuner DIT1010BT
- Telescoopantenne
- Voedingsadapter
- Cinchkabel (voor stereo cinch L/R-uitgang)
- Afstandsbediening
- 2x AAA batterijen
- Deze gebruiksaanwijzing

# **3. Veiligheidsinstructies**

- Het product is bedoeld voor huishoudelijk, nietcommercieel gebruik.
- Gebruik het product niet in de onmiddellijke nabijheid van de verwarming, andere warmtebronnen of in direct zonlicht.
- Gebruik het artikel alleen in gematigde klimatologische omstandigheden.
- Gebruik het product alleen voor het beoogde doel.
- Gebruik het product niet in een vochtige omgeving en vermijd spatwater.
- Houd rekening met anderen. Grote geluidsvolumen kunnen uw omgeving storen of benadelen.
- Bescherm het product tegen vuil, vocht en oververhitting en gebruik het alleen in droge ruimtes.
- Dit product dient, zoals alle elektrische producten, buiten het bereik van kinderen te worden gehouden!
- Kinderen mogen niet met het product spelen. Het reinigen en onderhouden door de gebruiker mag niet door kinderen zonder toezicht worden uitgevoerd.
- Gebruik het product niet op plaatsen waar elektronische producten niet zijn toegestaan.
- Houd rekening met anderen. Grote geluidsvolumen kunnen uw omgeving storen of benadelen.
- Laat het product niet vallen en stel het niet bloot aan zware schokken of stoten.
- Gebruik het product niet buiten de in de technische gegevens vermelde vermogensgrenzen.
- Het verpakkingsmateriaal mag absoluut niet in handen van kinderen komen in verband met verstikkingsgevaar.
- Voer het verpakkingsmateriaal direct en overeenkomstig de lokaal geldende afvoervoorschriften af.
- Verander niets aan het apparaat. Daardoor vervalt elke aanspraak op garantie.

#### **Gevaar voor een elektrische schok**

- Open het product niet en gebruik het niet meer bij beschadigingen.
- Gebruik het product niet indien de adapter, de adapterkabel of de voedingskabel is beschadigd.
- Probeer het product niet zelf te onderhouden of te repareren. Laat onderhoudswerkzaamheden door vakpersoneel uitvoeren.

 $\curvearrowleft$ 

#### <span id="page-12-0"></span>**Waarschuwing – Batterijen**

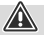

- Let er altijd op dat u de batterijen met de polen in de juiste richting plaatst (opschrift  $+$  en -). Indien de batterijen verkeerd worden geplaatst kunnen deze gaan lekken of zelfs exploderen.
- Gebruik uitsluitend accu's (of batterijen), welke met het vermelde type overeenstemmen.
- Reinig vóór het plaatsen van de batterijen de batterijcontacten en de contacten in het product.
- Laat kinderen nooit zonder toezicht batterijen vervangen.
- Gebruik geen oude en nieuwe batterijen tegelijkertijd of batterijen van een verschillende soort of fabricaat.
- Verwijder batterijen uit producten die gedurende langere tijd niet worden gebruikt (behoudens indien deze voor een noodgeval stand-by moeten blijven).
- Sluit de batterij niet kort.
- Laad de batterijen niet op.
- Werp de batterijen niet in vuur.
- Houd de batterijen buiten het bereik van kinderen.
- Batterijen nooit openen, beschadigen, inslikken of in het milieu terecht laten komen. Zij kunnen giftige en zware metalen bevatten die schadelijk zijn voor het milieu.
- Lege batterijen direct uit het product verwijderen en afvoeren.
- Vermijd opslag, opladen en gebruik bij extreme temperaturen en extreem lage luchtdruk (bijv. op grote hoogte).

#### **4. Informatie en instructies voor ingebruikname**

#### **Aanwijzing**

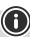

6

Een uitgebreide beschrijving van de UNDOK-app en de volledige functionaliteit vindt u in onze UNDOK-guide op:

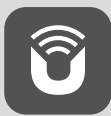

www.hama.com->00054895 ->Downloads

#### **Aanwijzing**

- Om een optimale ontvangst mogelijk te maken, moet u ervoor zorgen dat de antenne volledig is uitgeschoven en verticaal is gericht.
- Zo nodig moet u verschillende locaties testen om de best mogelijke ontvangst te bereiken.

### **Afstandsbediening in gebruik nemen**

Open de afdekking van het batterijvak Deze bevindt zich aan de achterkant van de afstandsbediening en kan worden geopend door in de aangegeven richting te schuiven.

Er worden bevat twee AAA-batterijen meegeleverd die u voor het gebruik in het batterijvak moet plaatsen. Zorg ervoor dat de batterijen met de juiste polariteit worden geplaatst. De aangegeven polariteit  $(+1)$  is in het batterijvak gemarkeerd.

#### **Netwerkverbinding/internetverbinding voorbereiden**

U hebt de mogelijkheid om deze tuner in een netwerk te integreren. Om internetradio te ontvangen, is in dit netwerk een internetverbinding vereist.

#### **WLAN-/wifi-verbinding (draadloos netwerk)**

- Controleer of de router is ingeschakeld, correct werkt en er een verbinding met internet is.
- Activeer de wifi-functie van uw router.
- Raadpleeg de gebruiksaanwijzing van uw router voor de juiste werking van de wifi-verbinding.
- Ga te werk zoals beschreven in hoofdstuk 5 "Ingebruikname".

#### **Aanwijzing**

Gebruik uitsluitend originele accessoires (of: door Hama goedgekeurde accessoires) om schade aan het product te voorkomen.

#### **5. Ingebruikname**

#### **Aanwijzing – optimale ontvangst**

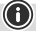

 $\bf{0}$ 

Dit product beschikt over een antenneaansluiting voor coaxiale externe antennes. Het product wordt geleverd met een geschikte antenne, die de ontvangst via DAB, DAB+ en FM mogelijk maakt. Als alternatief kunt u een actieve of passieve antenne gebruiken om de ontvangstprestaties te verbeteren of aan te passen aan uw behoeften.

Let op het volgende:

- Trek de antenne altijd volledig uit.
- Voor een optimale ontvangst adviseren wij de antenne verticaal te richten.

#### <span id="page-13-0"></span>**5.1 Algemene instructies voor de bediening**

#### **5.1.1 In- / uitschakelen / Stand-by**

- Druk op [**POWER/VOLUME/ENTER/NAVIGATE**] (9) om de tuner in te schakelen.
- Houd [**POWER/VOLUME/ENTER/NAVIGATE**] (9) ongeveer 3 seconden ingedrukt om de tuner uit te schakelen (stand-by).
- Trek de stekker uit het stopcontact om het apparaat volledig uit te schakelen.

#### **5.1.2 Navigatie en regeling**

- Navigeer na het kiezen van een sneltoets door de beschikbare menu-items.
- Door draaien van [**POWER/VOLUME/ENTER/ NAVIGATE**] (9) selecteert u afzonderlijke menu-items.
- Door drukken op [**POWER/VOLUME/ENTER/ NAVIGATE**] (9) bevestigt u de selectie.

#### **5.1.3 Volume aanpassen / Mute**

- Door [**POWER/VOLUME/ENTER/NAVIGATE**] (9) te draaien wordt het volume verhoogd (rechts) of verlaagd (links).
- Druk op [ | | op de afstandsbediening om het geluid van de tuner te muten (stilte).
- Druk nogmaals op [ | | | op de afstandsbediening om het volume weer in te stellen op het eerdere niveau.

#### **5.2 Aansluiten en starten**

#### **Waarschuwing**

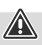

- Sluit het product alleen aan op een daarvoor geschikt en intact stopcontact. Het stopcontact moet in de buurt van het product zijn aangebracht en goed bereikbaar zijn.
- Het product met behulp van de schakelaar in/uit van het net scheiden - indien er geen schakelaar is, trekt u de voedingskabel aan de stekker uit het stopcontact.
- Let erop dat bij meervoudige stopcontacten de aangesloten verbruikers niet het toegestane totale opgenomen vermogen overschrijden.
- Als u het product gedurende langere tijd niet gebruikt, haal dan de stekker uit het stopcontact.
- Sluit de voedingsadapter op het aansluitpunt (1) op de achterzijde van de tuner aan.
- Sluit de voedingskabel aan op een veilig en eenvoudig bereikbaar stopcontact.
- Wacht tot de initialisatie van de tuner voltooid is.
- Druk op [**POWER/VOLUME/ENTER/NAVIGATE**] (9) om de tuner in te schakelen.

#### **Aanwijzing – bij de eerste keer inschakelen**

• Wanneer de radio voor het eerst wordt aangezet, wordt automatisch de configuratieassistent (Setup Wizard) gestart.

⋒

 $\bigcirc$ 

- De configuratieassistent wordt in het Engels uitgevoerd.
- U kunt deze assistent overslaan en deze op een later tijdstip opnieuw oproepen in uw taal.

Wanneer het product is aangesloten op het stopcontact, vindt de initialisatie plaats. De tuner wordt gestart. Bij de eerste configuratie van de tuner krijgt u hulp van de **configuratieassistent**.

#### **5.3 Algemene instructies voor de bediening**

#### **Bedieningsinstructies**

- In deze bedieningsinstructies wordt altijd verwezen naar de bediening direct op het apparaat. Functies die alleen via een app of afstandsbediening kunnen worden gebruikt, worden apart uitgelegd.
- De betekenis van de toetsen op de afstandsbediening en de functies (≙) ervan (die overeenkomen met de toetsen op het apparaat) vindt u in de **[bedieningselementen](#page-5-0) en de informatie die wordt [weergegeven](#page-5-0)**.
- [OK] evenals de navigatietoets **2** op de afstandsbediening komen overeen met het indrukken van [**POWER/VOLUME/ENTER/NAVIGATE**] (9).
- De navigatietoets < op de afstandsbediening komt overeen met  $\left[ \right. \Rightarrow \right]$  (4) aan de voorkant van de tuner.
- De navigatietoetsen ▲/▼ komen overeen met het naar links en rechts draaien van [**POWER/VOLUME/ ENTER/NAVIGATE**] (9) aan de voorkant van de tuner.
- Bij een selectie van meerdere toetsen (bijv. **JA** of **NEE**) is de geselecteerde toets geel gemarkeerd.
- In menu's die een keuze uit verschillende opties bieden (bijv. Equalizer, Update, enz.) wordt de actueel geselecteerde optie aangegeven met een #.

# <span id="page-14-0"></span>**Wachtwoorden, zoektermen, etc. invoeren**

- Selecteer met [**POWER/VOLUME/ENTER/NAVIGATE**] (9) de betreffende cijfers en/of letters en bevestig de betreffende selectie door op te drukken op [**POWER/ VOLUME/ENTER/NAVIGATE**] (9).
- Om een verkeerde invoer te corrigeren, kiest en bevestigt u de toets [**BKSP / <–**]. De laatste invoer wordt gewist.
- Om de invoer te annuleren, selecteert en bevestigt u de toets [**CANCEL**].
- Wanneer de invoer compleet is en u deze wilt afronden, bevestigt u met de toets [**OK**].

#### **Aanvullende informatie**

Door op [ $\bigcirc$ ] (6) te drukken wordt – afhankelijk van de modus en de respectieve zenders – aanvullende informatie weergegeven.

#### • **Omschrijving**

Weergave van de radiozender, het actuele programma, inhoud, thema's, etc.

#### • **Genre**

Het genre (de muziekstijl) van de zender wordt aangegeven.

#### • **Betrouwbaarheid / signaalsterkte**

• **Bitrate**

De huidige ontvangen digitale bitrate van de ontvangen zender wordt weergegeven.

- **Kanaalinformatie**
- **Huidige tijd**
- **Huidige datum**

# **5.4 Eerste configuratie**

Tijdens de inbedrijfstelling krijgt u een overzicht te zien van de beschikbare menutalen. Ga als volgt te werk om uw gewenste taal in te stellen:

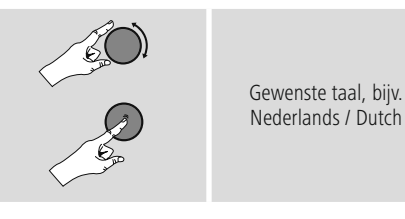

# **Configuratieassistent**

Na het instellen van de taal kan de eerste configuratie via de configuratieassistent worden gestart (**JA**)/ overgeslagen (**NEE**):

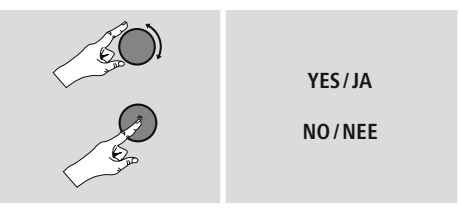

#### **Instructie – Starten met of zonder configuratieassistent**

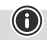

- Voor een snelle en eenvoudige eerste installatie (het instellen van de tijd en de datum, het opzetten van de internetverbinding, etc.) adviseren wij u de configuratieassistent te gebruiken (**JA**).
- Als u de eerste configuratie met behulp van de configuratieassistent wilt overslaan, kies dan **NEE**. Alle instellingen die met behulp van de configuratieassistent worden uitgevoerd, kunnen ook later afzonderlijk via de **systeeminstellingen** worden uitgevoerd. Ook kan de configuratieassistent op elk moment opnieuw worden uitgevoerd.
- Selecteer vervolgens **JA** of **NEE** om automatisch de volgende keer dat de tuner wordt aangezet de configuratieassistent wel of niet uit te voeren. U bevindt zich in het hoofdmenu.

#### <span id="page-15-0"></span>**Datum/Tijd 12-/24-uursnotatie**

#### • **Automatisch updaten**

#### • **Update DAB/FM**

Bij het automatisch bijwerken via het radionet FM/ DAB/DAB+ worden de tijd en de datum van de zenders opgehaald en verwerkt door het apparaat. Bij synchronisatie via deze bron hebt u de grootste zekerheid dat zelfs na stroomuitval de tijd correct wordt gesynchroniseerd en dat opgeslagen wektijden bewaard blijven.

#### • **Update van internet**

Bij selectie van deze optie wordt de tijd en de datum automatisch ingesteld via de internetverbinding. Kies vervolgens de tijdzone van uw locatie en, indien gewenst (**AAN**), de aanpassing aan zomer-/wintertijd.

#### • **Geen update**

Tijd en datum (DD-MM-JJJJ) moeten handmatig worden ingesteld, omdat deze niet automatisch worden vergeleken.

#### **Netwerkassistent – Configuratie van de internetverbinding**

**Instructie – Verwijzing naar een andere locatie in deze handleiding**

Volg vanwege de grotere omvang van dit hoofdstuk, de informatie onder **16.2.1 [Netwerkassistent](#page-25-1) – Configuratie van de [internetverbinding](#page-25-1) / Zoeken**

Als de netwerkassistent wordt afgesloten, wordt ook de configuratieassistent gesloten. U ontvangt een bericht op het display.

Bevestig het afsluiten door te drukken op [**POWER/ VOLUME/ENTER/NAVIGATE**] (9) om naar het **hoofdmenu** te gaan.

# **6. Aansluitingen**

#### **Aanwijzing**

• Verbindingen met een optische signaalkabel zijn minder gevoelig voor elektrische of magnetische interferentie dan verbindingen met een audiokabel van 3,5 mm.

#### **6.1 Verbinding via Optical OUT**

Via de digitale audio-uitgang kunt bijvoorbeeld uw luidsprekers op de tuner aansluiten en het audiosignaal ervan via de luidsprekers weergeven.

#### **Aanwijzing**

- Schakel de tuner uit voordat u een eindapparaat aansluit.
- Verwijder voor het aansluiten de beschermkapjes aan beide uiteinden van de optische signaalkabel.
- Knik of klem de kabel niet.
- Voor weergave via de optische audio-aansluiting sluit u een optische signaalkabel aan op de optische audioingang (12) van de tuner en op de optische audio-ingang van de luidspreker.
- Druk op [POWER/VOLUME/ENTER/NAVIGATE] (9) om de tuner in te schakelen.
- Het audiosignaal van de tuner wordt nu via de luidsprekers weergegeven.

#### **6.2 Verbinding via LINE OUT**

Via de analoge audio-uitgang kunt bijvoorbeeld uw luidsprekers op de tuner aansluiten en het audiosignaal ervan via de luidsprekers weergeven.

#### **Aanwijzing**

 $\bigcirc$ 

- Schakel de tuner uit voordat u een eindapparaat aansluit.
- Knik of klem de kabel niet.
- Voor weergave via de analoge audio-aansluiting sluit u een 3,5-mm cinch-kabel aan op de analoge audiouitgang (11) van de tuner en op de analoge audioingang van de luidspreker.
- Druk op [POWER/VOLUME/ENTER/NAVIGATE] (9) om de tuner in te schakelen.
- Het audiosignaal van de tuner wordt nu via de luidsprekers weergegeven.

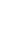

ኅ

 $\bigcirc$ 

G)

 $\bf{O}$ 

#### <span id="page-16-0"></span>**7. Hoofdmenu / Modi**

Dit apparaat ondersteunt radio-ontvangst via internet, DAB/DAB + en FM.

Het hoofdmenu bevat de verschillende bedrijfsmodi en andere snelkoppelingen, die afzonderlijk in de volgende hoofdstukken worden beschreven:

- **7. Internetradio**
- **8. Podcasts**
- **9. Spotify Connect**
- **10. DAB/ DAB+**
- **11. FM**
- **12. Bluetooth**
- **14. Systeeminstellingen**

De afzonderlijke modi kunnen ook worden gekozen door herhaaldelijk op  $[M]$  (2) te drukken.

De huidige bedieningsmodus verschijnt tijdens het afspelen linksboven in het scherm.

#### **8. Internetradio**

#### **Aanwijzing**

Verandering van provider is mogelijk om de functionaliteit en de prestaties van het product te garanderen.

Activeer via het hoofdmenu of door herhaaldelijk op [M] (2) de modus **Internetradio (internetradio)** op de tuner.

U kunt ook op [**IR**] op de afstandsbediening drukken om rechtstreeks over te schakelen naar deze gebruiksmodus.

#### **8.1 Zenders zoeken**

De tuner biedt meerdere manieren om te zoeken naar de gewenste stations.

- Navigeer binnen de afzonderlijke zoekfuncties en de opties ervan met behulp van [**POWER/VOLUME/ENTER/ NAVIGATE**] (9).
- Hebt u de gewenste zender gevonden, bevestig deze dan met [**POWER/VOLUME/ENTER/NAVIGATE**] (9). De tuner speelt de zender af.

#### **8.1.1 Zoeken op landen en regio's**

Om zenders te zoeken op bepaalde continenten, landen en regio's, gaat u als volgt te werk:

- Druk op [ ) (1) om naar het menu met de instellingen te gaan.
- Navigeer met behulp van [**POWER/VOLUME/ENTER/ NAVIGATE**] (9) naar het menu-item "Zenderlijst".
- Bevestig de selectie door te drukken op [**POWER/ VOLUME/ENTER/NAVIGATE**] (9).
- Navigeer met behulp van [**POWER/VOLUME/ENTER/ NAVIGATE**] (9) naar het menu-item "Landen". Bevestig de selectie door te drukken op [**POWER/VOLUME/ ENTER/NAVIGATE**] (9).

Na het selecteren van het land/de regio kiest u een zender uit alle zenders of uit een lijst waarin de zenders zijn gesorteerd op genre.

#### **8.1.2 Zoeken op genres**

 $\bigcirc$ 

Om zenders te zoeken op een bepaald(e) muziekrichting of thema gaat u als volgt te werk:

- Druk op [ $\bigcirc$ ] (1) om naar het menu met de instellingen te gaan.
- Navigeer met behulp van [**POWER/VOLUME/ENTER/ NAVIGATE**] (9) naar het menu-item "Zenderlijst".
- Bevestig de selectie door te drukken op [**POWER/ VOLUME/ENTER/NAVIGATE**] (9).
- Navigeer met behulp van [**POWER/VOLUME/ENTER/ NAVIGATE**] (9) naar het menu-item "Ontdekken". Bevestig de selectie door te drukken op [**POWER/ VOLUME/ENTER/NAVIGATE**] (9).

Na het selecteren van een genre kiest u een zender uit alle zenders, uit vooraf geselecteerde zenders of uit een lijst waarin de zenders zijn gesorteerd op land.

#### **8.1.3 Zoeken op namen**

Als u de naam van de gewenste zender weet, dan kunt u hier gericht naar zoeken:

- Druk op [) (1) om naar het menu met de instellingen te gaan.
- Navigeer met behulp van [**POWER/VOLUME/ENTER/ NAVIGATE**] (9) naar het menu-item "Zenderlijst".
- Bevestig de selectie door te drukken op [**POWER/ VOLUME/ENTER/NAVIGATE**] (9).
- Navigeer met behulp van [**POWER/VOLUME/ENTER/ NAVIGATE**] (9) naar het menu-item "Zoeken". Bevestig de selectie door te drukken op [**POWER/VOLUME/ ENTER/NAVIGATE**] (9).

Voer in het invoerveld de hele of gedeeltelijke naam van de zender in en bevestig de invoer met de toets [OK] om te beginnen met zoeken. U krijgt een lijst met alle zenders waarvan de naam de gezochte tekst bevat.

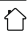

#### <span id="page-17-0"></span>**8.1.4 Populaire zenders**

Een selectie van de meest populaire zenders krijgt u als volgt:

- Druk op [ $\bigcirc$ ] (1) om naar het menu met de instellingen te gaan.
- Navigeer met behulp van [**POWER/VOLUME/ENTER/ NAVIGATE**] (9) naar het menu-item "Zenderlijst".
- Bevestig de selectie door te drukken op [**POWER/ VOLUME/ENTER/NAVIGATE**] (9).
- Navigeer met behulp van [**POWER/VOLUME/ENTER/ NAVIGATE**] (9) naar het menu-item "Populair" en kies de gewenste zenders.

#### **8.1.5 Lokale zenders**

Om gericht te zoeken naar zenders uit uw land (huidige locatie van de tuner), gaat u als volgt te werk:

- Druk op  $[\bigoplus]$  (1) om naar het menu met de instellingen te gaan.
- Navigeer met behulp van [**POWER/VOLUME/ENTER/ NAVIGATE**] (9) naar het menu-item "Zenderlijst".
- Bevestig de selectie door te drukken op [**POWER/ VOLUME/ENTER/NAVIGATE**] (9).
- Navigeer met behulp van [**POWER/VOLUME/ENTER/ NAVIGATE**] (9) naar het menu-item "Local <Country>". Bevestig de selectie door te drukken op [**POWER/ VOLUME/ENTER/NAVIGATE**] (9).
- Navigeer met behulp van [**POWER/VOLUME/ENTER/ NAVIGATE**] (9) naar de gewenste zender.

#### **Aanwijzing**

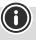

De plaatshouder <Country> wordt vervangen door het meest recente land.

Binnen deze lokale beperking kunt u ook filteren op genre of een zender kiezen uit alle zenders of vooraf geselecteerde zenders.

#### **8.2 Favorieten (lokaal)**

U kunt uw favoriete zenders opslaan op 20 favoriete opslaglocaties om deze altijd bij de hand te hebben.

#### **8.2.1 Favorieten-sneltoetsen programmeren**

- Stel de zender in die u op een opslaglocatie voor favorieten wilt vastleggen.
- Wanneer de zender wordt afgespeeld, houdt u de bijbehorende sneltoets ongeveer 3 seconden ingedrukt.
- De keuze wordt bevestigd door de weergave "Programma (1-4 afhankelijk van de sneltoets) opgeslagen" op het display.
- De opslaglocaties van de favoriet verschijnt tijdens het afspelen onderaan het scherm.

 $\circledf$ 

#### **Aanwijzing**

Favorieten kunnen niet worden verwijderd. Als alle 20 opslaglocaties voor favorieten vol zijn en u een nieuwe zender aan uw favorieten wilt toevoegen, kiest u een reeds bezette opslaglocatie. Deze wordt vervolgens overschreven door de nieuwe zender.

#### **8.2.2 Favorieten met de sneltoetsen oproepen**

Om een opgeslagen zender op te roepen, drukt u op de desbetreffende snelntoets.

#### **8.2.3 Favorietenlijst (1-20) programmeren**

- Stel de zender in die u op een opslaglocatie voor favorieten wilt vastleggen.
- Wanneer de zender wordt afgespeeld, houdt u [ $\Box$ ] (3) gedurende ongeveer 3 seconden ingedrukt totdat de favorietenlijst verschijnt.
- Navigeer naar de gewenste geheugenplaats en bevestig uw keuze door te drukken op [**POWER/VOLUME/ ENTER/NAVIGATE**] (9).
- De selectie wordt bevestigd door de weergave "Programma (1-20 - afhankelijk van de opslaglocatie) opgeslagen" op het display.

#### **8.2.4 Zender uit favorietenlijst (1-20) oproepen**

- Druk op [| | (5) om de favorietenlijst te openen.
- Navigeer met [**POWER/VOLUME/ENTER/NAVIGATE**] (9) naar de gewenste zender en bevestig uw selectie door te drukken op [**POWER/VOLUME/ENTER/ NAVIGATE**] (9).

# <span id="page-18-0"></span>**9. Podcasts**

Podcasts zijn oproepbare bijdragen over diverse onderwerpen en omvatten bijvoorbeeld talkshows, nieuws en nog veel meer. Podcasts kunnen worden geraadpleegd via het internet.

Er zijn ongeveer 10.000 bijdragen beschikbaar. Net als voor zenders biedt de tuner de mogelijkheid om de verschillende podcasts te filteren of in de hele database te zoeken.

Activeer via het hoofdmenu of door herhaaldelijk op [M] (2) te drukken de gebruiksmodus **Podcasts** op de tuner.

# **9.1 Podcasts zoeken**

#### **9.1.1 Zoeken op landen**

Om podcasts te zoeken op specifieke continenten, landen en regio's, gaat u als volgt te werk:

- Druk op [ ) (1) om naar het menu met de instellingen te gaan.
- Navigeer met behulp van [**POWER/VOLUME/ENTER/ NAVIGATE**] (9) naar het menu-item "Podcast lijst".
- Bevestig de selectie door te drukken op [**POWER/ VOLUME/ENTER/NAVIGATE**] (9).
- Navigeer met behulp van [**POWER/VOLUME/ENTER/ NAVIGATE**] (9) naar het menu-item "Landen" en kies de gewenste zenders.

Na het selecteren van het land/de regio kiest u een podcast uit alle zenders of uit een lijst waarin deze zijn gesorteerd op genre.

# **9.1.2 Zoeken op formaten (thema's/categorieën)**

Om podcasts te zoeken op een bepaald(e) muziekrichting of thema gaat u als volgt te werk:

- Druk op  $\left[ \bigoplus_{i=1}^{\infty}$  (1) om naar het menu met de instellingen te gaan.
- Navigeer met behulp van [**POWER/VOLUME/ENTER/ NAVIGATE**] (9) naar het menu-item "Podcast lijst".
- Bevestig de selectie door te drukken op [**POWER/ VOLUME/ENTER/NAVIGATE**] (9).
- Navigeer met behulp van [**POWER/VOLUME/ENTER/ NAVIGATE**] (9) naar het menu-item "Ontdekken" en kies de gewenste zenders.

# **9.1.3 Zoeken op namen**

Als u de naam van de gewenste podcast weet, dan kunt u hier gericht naar zoeken:

- Druk op [ ] (1) om naar het menu met de instellingen te gaan.
- Navigeer met behulp van [**POWER/VOLUME/ENTER/ NAVIGATE**] (9) naar het menu-item "Podcast lijst".
- Bevestig de selectie door te drukken op [**POWER/ VOLUME/ENTER/NAVIGATE**] (9).
- Navigeer met behulp van [**POWER/VOLUME/ENTER/ NAVIGATE**] (9) naar het menu-item "Zoeken".

Voer in het invoerveld de hele of gedeeltelijke naam van de podcast in en bevestig de invoer met de toets [OK] om te beginnen met zoeken. U krijgt een lijst met alle podcasts waarvan de naam de gezochte tekst bevat.

# **9.2 Favorieten (lokaal)**

U kunt uw favoriete zenders opslaan op 20 favoriete opslaglocaties om deze altijd bij de hand te hebben.

#### **Aanwijzing**

 $\bigcirc$ 

Favorieten kunnen niet worden verwijderd. Als alle 20 opslaglocaties voor favorieten vol zijn en u een nieuwe zender aan uw favorieten wilt toevoegen, kiest u een reeds bezette opslaglocatie. Deze wordt vervolgens overschreven door de nieuwe zender.

#### **9.2.1 Favorietenlijst (1-20) programmeren**

- Stel de zender in die u op een opslaglocatie voor favorieten wilt vastleggen.
- Wanneer de zender wordt afgespeeld, houdt u  $[\Box]$  (3) gedurende ongeveer 3 seconden ingedrukt totdat de favorietenlijst verschijnt.
- Navigeer naar de gewenste geheugenplaats en bevestig uw keuze door te drukken op [**POWER/VOLUME/ ENTER/NAVIGATE**] (9).
- De selectie wordt bevestigd door de weergave "Programma (1-20 - afhankelijk van de opslaglocatie) opgeslagen" op het display.

# **9.2.2 Zender uit favorietenlijst (1-20) oproepen**

- Druk op  $[\underline{\mathsf{H}}]$  (5) om de favorietenlijst te openen.
- Navigeer met [**POWER/VOLUME/ENTER/NAVIGATE**] (9) naar de gewenste zender en bevestig uw selectie door te drukken op [**POWER/VOLUME/ENTER/ NAVIGATE**] (9).

# <span id="page-19-0"></span>**10. Spotify**

Met Spotify Connect hebt u toegang tot miljoenen nummers om op uw tuner; u kunt ze onderweg op uw smartphone of via uw pc of smartphone beluisteren.

#### **Voorwaarden:**

- De Spotify-app moet geïnstalleerd zijn op uw Android-/ iOS-apparaat.
- U kunt de app downloaden uit de Play Store of de Apple App Store. Na de installatie start de app en kunt u inloggen met uw gegevens.
- U hebt een Spotify-account (info op www.spotify.nl).
- De tuner en het Android-/iOS-apparaat met de Spotifyapp moeten verbonden zijn met hetzelfde netwerk.

# **Gebruik:**

- Start zoals gebruikelijk het afspelen van een afspeellijst/ nummer in de Spotify-app.
- De app toont de gebruikelijke informatie (albumcover, titel, etc.)
- Onderin worden het Spotify Connect-logo **Beschikbare apparaten** weergegeven.
- Selecteer **Beschikbare apparaten** om naar de overzichtspagina te gaan met alle beschikbare apparaten binnen het netwerk.
- Selecteer de tuner. Het afspelen van audio verloopt nu via de tuner.

Als de verbinding tot stand is gebracht worden het Spotify ConnectlLogo **en** en de naam van het apparaat in groen weergegeven.

#### **Na de eerste verbinding:**

Activeer via het hoofdmenu of door herhaaldelijk op  $[M](2)$ te drukken de gebruiksmodus **Spotify (Spotify Connect)** op de tuner:

- Druk op [**POWER/VOLUME/ENTER/NAVIGATE**] (9) (of [ ] op de afstandsbediening) om het afspelen te starten.
- U kunt de tuner ook bedienen met de afstandsbediening, de app of de Spotify-app van de tuner bedienen, bijvoorbeeld nummers selecteren of het volume wijzigen.

# **11. Digitale radio (DAB/DAB+)**

De tuner ontvangt alle gangbare frequenties voor digitale radio in het bereik van 174 MHz tot 240 MHz (band III, kanalen 5A tot en met 13F).

Activeer via het hoofdmenu of door herhaaldelijk op [M] ] (2) te drukken de gebruiksmodus **DAB (DAB Radio)** op de tuner.

<span id="page-19-1"></span>U kunt ook op [**DAB**] op de afstandsbediening drukken om rechtstreeks over te schakelen naar deze gebruiksmodus.

#### **11.1 Zoeken / Automatisch zoeken**

Met de automatische DAB-zenderzoekfunctie wordt de DAB Band III doorzocht op beschikbare zenders. Na het zoeken worden alle storingsvrij ontvangen zenders opgeslagen op alfabetische volgorde. Zenders die bij een eerdere scan al zijn gevonden, maar die momenteel niet ontvangen kunnen worden, worden in de zenderlijst weergegeven met een ? voor de zendernaam. De automatische DAB-zenderzoekfunctie begint vanzelf bij de eerste start in de DAB-modus en wordt in het display aangegeven met **Zoeken...**. en een voortgangsbalk.

Ga als volgt te werk als u opnieuw wilt zoeken:

- Druk op [ $\bigcirc$ ] (1) om naar het menu met de instellingen te gaan.
- Navigeer met behulp van [**POWER/VOLUME/ENTER/ NAVIGATE**] (9) naar het menu-item Volledig zoeken".
- Bevestig de selectie door te drukken op [**POWER/ VOLUME/ENTER/NAVIGATE**] (9).
- Wacht totdat het zoeken volledig is voltooid.
- De beschikbare zenders worden nu weergegeven in de zenderlijst.

# <span id="page-20-0"></span>**11.2 Zenderlijst**

In de DAB-modus kunt u op elk gewenst moment de zenderlijst oproepen. Ga hiertoe als volgt te werk:

- Druk op  $\left[ \right. \Rightarrow$  (4) tijdens het afspelen om alfabetisch oplopend met [**POWER/VOLUME/ENTER/NAVIGATE**] (9) door de beschikbare zenders te navigeren.
- Bevestig uw selectie door te drukken op [**POWER/ VOLUME/ENTER/NAVIGATE**] (9).
- Het apparaat begint automatisch te spelen.

#### **Aanwijzing**

De zenderlijst bevat alle zenders die tijdens de laatste zenderzoekactie werden gevonden. Opnieuw zenders zoeken kan – zoals in **11.1 [Zoeken](#page-19-1) / [Automatisch](#page-19-1) zoeken** beschreven – worden gestart. De ontvangstkwaliteit van een zender hangt af van factoren zoals het weer, de locatie en de oriëntatie van de antenne. Als een in de zenderlijst vermelde zender niet kan worden bereikt, wijzigt u indien nodig de richting van de antenne of de locatie van de radio. Niet te ontvangen zenders kunnen, zoals in **11.3 [Zenderlijst](#page-20-1) [opschonen](#page-20-1)** beschreven, uit de zenderlijst worden

<span id="page-20-1"></span>verwijderd.

#### **11.3 Zenderlijst opschonen**

Om zenders die op dit moment niet in uw ontvangstgebied liggen uit uw zenderlijst te verwijderen, gaat u als volgt te werk:

- Druk op  $[\mathbf{\mathcal{Q}}]$  (1) om naar het menu met de instellingen te gaan.
- Navigeer met behulp van [**POWER/VOLUME/ENTER/ NAVIGATE**] (9) naar het menu-item "Inactieve zenders wissen".
- Bevestig de selectie door te drukken op [**POWER/ VOLUME/ENTER/NAVIGATE**] (9).

Als u de vraag met **JA** beantwoordt, worden alle momenteel niet te ontvangen zenders uit de zenderlijst verwijderd.

#### **Aanwijzing**

Om de zenderlijst actueel te houden, raden wij u aan de lijst regelmatig bij te werken door een volledige zenderzoekactie uit te voeren (zie **11.1 [Zoeken](#page-19-1) / [Automatisch](#page-19-1) zoeken**).

# **11.4 Favorieten (lokaal)**

U kunt uw favoriete zenders opslaan op 20 favoriete opslaglocaties om deze altijd bij de hand te hebben.

#### **Aanwijzing**

 $\bigcirc$ 

Favorieten kunnen niet worden verwijderd. Als alle 20 opslaglocaties voor favorieten vol zijn en u een nieuwe zender aan uw favorieten wilt toevoegen, kiest u een reeds bezette opslaglocatie. Deze wordt vervolgens overschreven door de nieuwe zender.

#### **11.4.1 Favorietenlijst (1-20) programmeren**

- Stel de zender in die u op een opslaglocatie voor favorieten wilt vastleggen.
- Wanneer de zender wordt afgespeeld, houdt u [ $\Box$ ] (3) gedurende ongeveer 3 seconden ingedrukt totdat de favorietenlijst verschijnt.
- Navigeer naar de gewenste geheugenplaats en bevestig uw keuze door te drukken op [**POWER/VOLUME/ ENTER/NAVIGATE**] (9).
- De selectie wordt bevestigd door de weergave "Programma (1-20 - afhankelijk van de opslaglocatie) opgeslagen" op het display.

#### **11.4.2 Zender uit favorietenlijst (1-20) oproepen**

- Druk op [| | (5) om de favorietenlijst te openen.
- Navigeer met [**POWER/VOLUME/ENTER/NAVIGATE**] (9) naar de gewenste zender en bevestig uw selectie door te drukken op [**POWER/VOLUME/ENTER/ NAVIGATE**] (9).

#### **11.5 DRC (Dynamic Range Control)**

Veel radiozenders in het DAB-netwerk ondersteunen een volumecontrole die tijdens het spelen actief ingrijpt. Als het volume plotseling toeneemt, verlaagt de DRC dit automatisch. Als het volume plotseling afneemt, verhoogt de DRC dit automatisch. Hetzelfde gebeurt als het volume plotseling omlaag gaat. De tuner zal het volume dan weer verhogen.

**DRC hoog:** volledige aanpassing van de verschillende volumes. Sterke compressie, kan de dynamiek van een muziekstuk hoorbaar verminderen.

**DRC laag:** gedeeltelijke aanpassing van de verschillende volumes. Subtieler, zonder veel verstoring van de dynamiek.

**DRC uit:** geen aanpassing

 $\bigcirc$ 

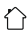

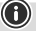

<span id="page-21-0"></span>Ga als volgt te werk om dit in te stellen:

- Druk op [ $\bigcirc$ ] (1) om naar het menu met de instellingen te gaan.
- Navigeer met behulp van [**POWER/VOLUME/ ENTER/NAVIGATE**] (9) naar het menu-item "Volumeaanpassing".
- Bevestig de selectie door te drukken op [**POWER/ VOLUME/ENTER/NAVIGATE**] (9) en kies uw gewenste instelling.

# **11.6 Zendervolgorde**

De tuner sorteert de zenders standaard op alfabetische volgorde. U kunt de zenders ook sorteren op signaalsterkte of ensemble. Ga als volgt te werk om de sorteervolgorde te wijzigen:

- Druk op  $[\overline{\bullet}]$  (1) om naar het menu met de instellingen te gaan.
- Navigeer met behulp van [**POWER/VOLUME/ENTER/ NAVIGATE**] (9) naar het menu-item "Zendervolgorde".
- Kies uit "Alfabetisch", "Aanbieder" en "Geldig" en bevestig uw selectie door te drukken op [**POWER/ VOLUME/ENTER/NAVIGATE**] (9).

# **12. FM**

Activeer via het hoofdmenu of door herhaaldelijk op [M] ] (2) te drukken de gebruiksmodus **FM (FM Radio)** op de tuner.

U kunt ook op [**FM**] op de afstandsbediening drukken om rechtstreeks over te schakelen naar deze gebruiksmodus.

Zenders die extra informatie over de zender en het programma bieden, worden in het display aangegeven met een RDS-symbool (Radio Data System).

Deze extra informatie wordt weergegeven als u op  $[①]$  (6) drukt.

# **12.1 Zoekinstellingen**

Met behulp van de zoekinstellingen kunt u vastleggen of zenders met een zwak signaal moeten worden overgeslagen bij het automatisch zoeken. Ga daarvoor als volgt te werk:

- Druk op  $[\Phi]$  (1) om naar het menu met de instellingen te gaan.
- Navigeer met behulp van [**POWER/VOLUME/ENTER/ NAVIGATE**] (9) naar het menu-item Zoekinstellingen".
- Bevestig de selectie door te drukken op [**POWER/ VOLUME/ENTER/NAVIGATE**] (9).
- Selecteer **Alleen sterke zenders** om bij het automatisch zoeken alleen te stoppen bij zenders met een sterk signaal. Anders wordt gestopt bij elke zender waarvan een signaal wordt ontvangen.

#### **Aanwijzing**

Standaard is de methode "Alleen sterke zenders" geselecteerd.

#### **12.2 Zoeken / Automatisch zoeken**

- Druk op [**POWER/VOLUME/ENTER/NAVIGATE**] (9) om het zoeken van de zenders te starten.
- Als een zender wordt gevonden, stopt de tuner met zoeken en begint met de weergave.
- Door opnieuw op [**POWER/VOLUME/ENTER/ NAVIGATE**] (9) te drukken, wordt het zoeken voortgezet totdat de volgende zender wordt gevonden.

G

# <span id="page-22-0"></span>**12.3 Handmatig zenders zoeken**

Bij handmatige zenderinstellingen hebt u de mogelijkheid om de gewenste frequentie zelf vast te leggen en om ook zenders te ontvangen die tijdens het automatisch zoeken

zijn overgeslagen omdat het signaal te zwak was en daarom

niet in aanmerking kwamen.

- Druk op  $[\bigtriangleup]$  (4) om naar de handmatige zenderinstellingen over te schakelen.
- Draai [**POWER/VOLUME/ENTER/NAVIGATE**] (9) (links: - 0.05 MHz/rechts: + 0.05 Mhz) totdat de gewenste frequentie wordt weergegeven. Wacht even en het afspelen van het ontvangen zendsignaal begint.
- Druk nogmaals op  $\left[ \rightleftarrows \right]$  (4) om de handmatige zenderinstellingen te verlaten.

# **12.4 Favorieten (lokaal)**

U kunt uw favoriete zenders opslaan op 20 favoriete opslaglocaties om deze altijd bij de hand te hebben.

#### **Aanwijzing**

Favorieten kunnen niet worden verwijderd. Als alle 20 opslaglocaties voor favorieten vol zijn en u een nieuwe zender aan uw favorieten wilt toevoegen, kiest u een reeds bezette opslaglocatie. Deze wordt vervolgens overschreven door de nieuwe zender.

#### **12.4.1 Favorietenlijst (1-20) programmeren**

- Stel de zender in die u op een opslaglocatie voor favorieten wilt vastleggen.
- Wanneer de zender wordt afgespeeld, houdt u  $[\Box]$  (3) gedurende ongeveer 3 seconden ingedrukt totdat de favorietenlijst verschijnt.
- Navigeer naar de gewenste geheugenplaats en bevestig uw keuze door te drukken op [**POWER/VOLUME/ ENTER/NAVIGATE**] (9).
- De selectie wordt bevestigd door de weergave "Programma (1-20 - afhankelijk van de opslaglocatie) opgeslagen" op het display.

#### **12.4.2 Zender uit favorietenlijst (1-20) oproepen**

- Druk op [ $\Box$ ] (5) om de favorietenlijst te openen.
- Navigeer met [**POWER/VOLUME/ENTER/NAVIGATE**] (9) naar de gewenste zender en bevestig uw selectie door te drukken op [**POWER/VOLUME/ENTER/ NAVIGATE**] (9).

# **12.5 Audio-instellingen**

Bij bepaalde zenders verbetert de kwaliteit licht als de zenders met een zwakke ontvangst in mono worden gespeeld. U

kunt deze functie in het menu activeren; de tuner wordt dan bij een slechte signaalkwaliteit automatisch ingesteld op mono-ontvangst. Ga als volgt te werk als u deze optie wilt wijzigen:

- Druk op [ $\bigcirc$ ] (1) om naar het menu met de instellingen te gaan.
- Navigeer met behulp van [**POWER/VOLUME/ENTER/ NAVIGATE**] (9) naar het menu-item "Audio-instelling".
- Bevestig de selectie door te drukken op [**POWER/ VOLUME/ENTER/NAVIGATE**] (9) en kies uw gewenste instelling.

#### **13. Bluetooth**®

 $\bigcirc$ 

Via Bluetooth kunt u uw eindapparatuur met de tuner verbinden en deze gebruiken als speler. De bediening van het afspelen vindt plaats op het eindapparaat. Het volume kan ook op de tuner zelf worden geregeld.

#### **Aanwijzing – Bluetooth**®

- Controleer of uw mobiele eindapparaat (smartphone, tablet, etc.) is uitgerust met Bluetooth.
- Houd er rekening mee dat het bereik van Bluetooth® max. 10 meter bedraagt, zonder hindernissen zoals wanden, personen, etc.
- Het kan gebeuren dat de verbinding wordt verstoord door andere Bluetooth®-apparaten/verbindingen in de omgeving.
- De tuner kan altijd maar met één eindapparaat worden verbonden.
- Houd er rekening mee dat de compatibiliteit afhankelijk is van de ondersteunde Bluetooth® profielen en de gebruikte Bluetooth®-versies. (zie: technische gegevens, handleiding van het gebruikte eindapparaat)

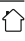

0

<span id="page-23-0"></span>Activeer de modus Bluetooth® op de tuner door meermaals op [M] (2) te drukken:

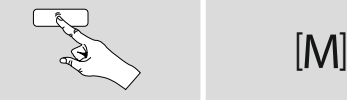

U kunt ook op [**BT**] op de afstandsbediening drukken om rechtstreeks over te schakelen naar deze gebruiksmodus.

#### **13.1 De eerste maal een Bluetooth®-verbinding tot stand brengen (pairing/koppelen)**

- Controleer of uw eindapparaat met Bluetooth® functie is ingeschakeld en of de Bluetooth®-functie is geactiveerd.
- Druk op [) (1) om naar het menu met de instellingen te gaan.
- Navigeer met behulp van [**POWER/VOLUME/ENTER/ NAVIGATE**] (9) naar het menu-item "Setup Bluetooth".
- Open op uw eindapparaat de Bluetooth®-instellingen en wacht tot in de lijst de gevonden Bluetooth®-apparaten **DIT1010SBT** worden weergegeven.
- Start zo nodig het zoeken naar Bluetooth®-apparaten op uw eindapparaat.
- Selecteer **DIT1010SBT** en wacht tot de tuner als "verbonden" wordt weergegeven in de Bluetooth® instellingen van uw eindapparaat.
- Ook op het display van de tuner wordt uw eindapparaat als "verbonden" aangeduid.
- Start en regel het afspelen van audio via het eindapparaat.

# **Aanwijzing – Bluetooth**® **wachtwoord**

Sommige toestellen hebben voor het tot stand brengen van de verbinding met een ander Bluetooth®-toestel een password nodig.

• Voer voor de verbinding met de luidspreker het wachtwoord **0000** in als uw eindapparaat daarnaar vraagt.

#### **13.2 Automatische Bluetooth**®**-verbinding (na een reeds uitgevoerde pairing/koppeling)**

• Eindapparaten die al eerder met de tuner verbonden zijn geweest, worden automatisch in de radio opgeslagen.

#### **Aanwijzing – Verbinding stagneert**

Nadat de eerste verbinding tussen eindapparaat en tuner succesvol tot stand is gebracht, wordt deze in het vervolg automatisch uitgevoerd. Indien de Bluetooth® verbinding echter niet wederom automatisch tot stand wordt gebracht, dienen de hieronder vermelde punten te worden gecontroleerd:

∩

- Controleer in de Bluetooth®-instellingen van uw eindapparaat of **DIT1010SBT** verbonden is. Is dit niet het geval, dan herhaalt u de onder "De eerste maal een Bluetooth®-verbinding tot stand brengen (koppelen)" genoemde stappen.
- Controleer of het eindapparaat en de tuner zich op minder dan 10 meter afstand van elkaar bevinden. Is dit niet het geval, dan reduceert u de afstand tussen de beide toestellen.
- Controleer of hindernissen het bereik negatief beïnvloeden. Indien dit het geval is, plaatst u de toestellen dichter bij elkaar.

#### **13.3 Bluetooth®-verbinding verbreken**

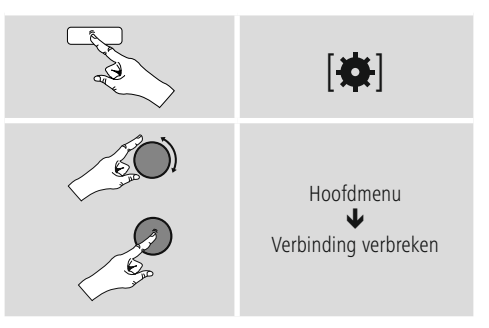

• Selecteer dan door draaien van [**POWER/VOLUME/ ENTER/NAVIGATE**] (9) de toets **JA** en bevestig het verbreken van de Bluetooth-verbinding door op [**POWER/VOLUME/ENTER/NAVIGATE**] (9) te drukken.

A

### <span id="page-24-0"></span>**14. Sluimerstand**

De tuner beschikt over een timerfunctie die het apparaat na verloop van een ingestelde tijd onafhankelijk van de gebruiksmodus in de stand-bymodus zet.

- $\cdot$  Druk op  $[\bigoplus]$  (1) om naar het menu met de instellingen te gaan.
- Navigeer met behulp van [**POWER/VOLUME/ENTER/ NAVIGATE**] (9) naar het menu-item "Hoofdmenu".
- Bevestig de selectie door te drukken op [**POWER/ VOLUME/ENTER/NAVIGATE**] (9).
- Navigeer met behulp van [**POWER/VOLUME/ENTER/ NAVIGATE**] (9) naar het menu-item "Sleep".
- Met behulp van [**POWER/VOLUME/ENTER/NAVIGATE**] (9) kunt u de waarde van de timer instellen.
- Bevestig uw instelling door te drukken op [**POWER/ VOLUME/ENTER/NAVIGATE**] (9).
- Als de sleep-timer is geactiveerd, dan wordt in het afspeelscherm aangegeven met  $[z^{z_{z'}}]$ .

#### **15. Wekker**

De tuner heeft twee individueel instelbare wektijden.

#### **15.1 Instellingen**

U komt als volgt bij de wekkerinstellingen:

- Druk op  $[\bigoplus]$  (1) om naar het menu met de instellingen te gaan.
- Navigeer met behulp van [**POWER/VOLUME/ENTER/ NAVIGATE**] (9) naar het menu-item "Hoofdmenu".
- Bevestig de selectie door te drukken op [**POWER/ VOLUME/ENTER/NAVIGATE**] (9).
- Navigeer met behulp van [**POWER/VOLUME/ENTER/ NAVIGATE**] (9) naar het menu-item "Wekker".

Wekker 1 en Wekker 2 worden identiek geconfigureerd en maken het vastleggen van twee afzonderlijke wektijden mogelijk. Kies wekker 1 of 2 en bevestig uw keuze door te drukken op [**POWER/VOLUME/ENTER/NAVIGATE**] (9). Stel de volgende details met [**POWER/VOLUME/ENTER/ NAVIGATE**] (9) in.

#### **Modus:**

Selecteer wanneer de wekker actief moet zijn: Uit - Dagelijks - Eenmaal - Werkdagen - Weekend

#### **Tijd:**

Selecteer eerst de uren en daarna de minuten van de wektijd.

#### **Modus:**

Leg vast of u gewekt wilt worden door een geluidssignaal (zoemer), DAB-, FM- of internetradio.

#### **Programma:**

Geef bij een keuze voor **Internetradio/ DAB/ FM** aan met welke zender u wilt worden gewekt. U kunt kiezen uit de 20 vastgelegde favorieten of **Laatst beluisterd**.

#### **Volume:**

Selecteer het volume waarmee u wilt worden gewekt. Bij deze instelling maakt het niet uit op welk volume de tuner de laatste keer heeft gewerkt.

#### **Opslaan:**

Selecteer **Uit/Aan** om de wekkerinstellingen te verlaten.

 $\bf{(f)}$ 

#### **Aanwijzing**

We raden u aan automatische tijdupdates toe te staan. Op deze manier wordt de tijd zelfs na het uitschakelen van de voeding (bijv. bij stroomuitval) automatisch bijgewerkt.

#### **15.2 Wekker activeren / deactiveren**

- Activeer de wekker door de instellingen te bevestigen met **Opslaan**.
- Schakel de wekker uit door de **modus**: op **Uit** te zetten.

#### **15.3 Wekker beëindigen / Snoozefunctie**

- Als de wekker af gaat, houdt u **[POWER/VOLUME/ ENTER/NAVIGATE**] (9) ongeveer 3 seconden ingedrukt om de wekker uit te schakelen.
- Als de wekker af gaat, drukt u op [**POWER/VOLUME/ ENTER/NAVIGATE**] (9) om snooze in te schakelen.
- De wekker blijft uitgeschakeld gedurende het geselecteerde tijdsinterval (5/10 minuten) en gaat dan nog een keer af.

#### **16. Systeeminstellingen**

In de systeeminstellingen kunt u alle instellingen doorvoeren en belangrijke informatie over de tuner oproepen.

#### **16.1 Equalizer**

Met behulp van de equalizer kunt u het klankbeeld van de tuner aan uw eigen voorkeur aanpassen door de intensiteit van hoge en lage tonen in te stellen.

U kunt daarbij een van de voorgeconfigureerde profielen – afgestemd op voor verschillende genres – selecteren of zelf een profiel samenstellen.

 $\curvearrowleft$ 

<span id="page-25-0"></span>• U kunt de equalizer als volgt instellen:

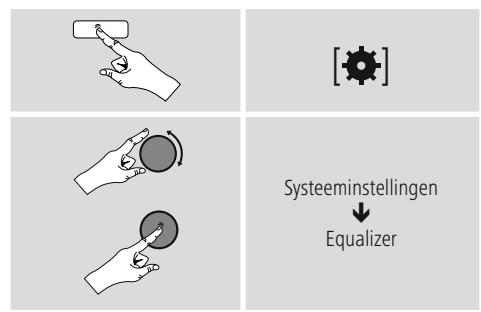

- Selecteer met [**POWER/VOLUME/ENTER/NAVIGATE**] (9) een van de voorgeconfigureerde profielen.
- Als u een eigen equalizerprofiel wilt maken, selecteert u de optie **Mijn EQ-instelling**.
- • U komt nu in de instellingen voor bas, hoge tonen en volume (volumeverhoging).
- Als u een waarde wilt wijzigen, drukt u op [**POWER/ VOLUME/ENTER/NAVIGATE**] (9) op de betreffende selectie en verandert u de waarden door draaien van [**POWER/VOLUME/ENTER/NAVIGATE**] (9) naar links of rechts. Als het geluid tijdens het instellen aan staat, kunt u de wijzigingen in het klankbeeld direct horen.
- Bevestig de instelling door opnieuw te drukken op [**POWER/VOLUME/ENTER/NAVIGATE**] (9).
- Als u alle instellingen hebt opgegeven, drukt u op [ $\blacktriangleright$ ] (4) op de tuner en bevestigt u de instelling door op [**POWER/VOLUME/ENTER/NAVIGATE**] (9) te drukken.
- Selecteer de optie **Mijn EQ** om het nieuwe profiel in gebruik te nemen.

# <span id="page-25-1"></span>**16.2 Internetinstellingen**

#### **16.2.1 Netwerkassistent – Configuratie van de internetverbinding / Zoeken**

De **netwerkassistent** helpt u de tuner te verbinden met het internet. Meer configuratiemethoden en details worden verderop beschreven.

- De **netwerkassistent** kunt u als volgt oproepen:
- Druk op [ $\bigcirc$ ] (1) om bij de systeeminstellingen te komen. • Navigeer met behulp van [**POWER/VOLUME/**
- **ENTER/NAVIGATE**] (9) naar het menu-item "Internetinstellingen".
- Bevestig de selectie door te drukken op [**POWER/ VOLUME/ENTER/NAVIGATE**] (9).
- Navigeer met behulp van [**POWER/VOLUME/ENTER/ NAVIGATE**] (9) naar het menu-item "Netwerkassistent".
- Als de assistent wordt geopend, start de tuner het zoeken naar beschikbare WLAN-verbindingen (wifi). Er wordt een overzicht van de netwerken gegeven.
- Door [**POWER/VOLUME/ENTER/NAVIGATE**] (9) te draaien, schakelt u tussen de gevonden netwerken. Onderaan de lijst kunt u het zoeken opnieuw starten ("[**Opnieuw zoeken**]") of kunt u de verbinding handmatig configureren ("[**Handmatige config**]").
- Als het gewenste netwerk niet wordt gevonden of als de SSID (Service Set Identification – de aanduiding van het netwerk) niet wordt weergegeven, is het netwerk mogelijk verborgen of niet binnen het bereik. Probeer in dat geval een handmatige configuratie.

# **16.2.2 Draadloze verbinding (WLAN)**

Afhankelijk van het netwerk kunt u op verschillende manieren verbinding maken met het netwerk. Netwerken die een WPS-verbinding (Wi-Fi Protected Setup) ondersteunen, worden in de lijst aangegeven met het voorvoegsel "[**WPS**]".

Bij andere verbindingen gaat het om open netwerken of verbindingen die door de PSK-methode (Pre-Shared Key, ofwel vooraf overeengekomen sleutel) worden beschermd.

# **WPS-/PSK-/Open verbinding**

Een WPS-verbinding maakt een eenvoudige en toch beschermde verbinding mogelijk van de tuner met het netwerk. U hebt hierbij twee mogelijkheden: u kunt verbinding maken met PBC (Push-Button-Configuration, ofwel configuratie met één druk op de knop) of aan de hand van een PIN-methode waarbij u door de webinterface van uw router wordt gevraagd om een willekeurig gegenereerde nummerreeks in te voeren.

#### **PBC-configuratie**

- Kies het gewenste netwerk. (Aangegeven met het voorvoegsel "[**WPS ...**]")
- Kies vervolgens in het WPS-menu de optie **"Push Button"** en bevestig uw keuze door te drukken op [**POWER/VOLUME/ENTER/NAVIGATE**] (9).
- Druk op de WPS-toets op uw router of op het huidige AP. Vaak kan dit ook via de bijbehorende webinterface worden uitgevoerd.
- Volg de exacte procedure zoals deze staat beschreven in de handleiding van uw router/AP.
- Als de procedure op de router/AP is uitgevoerd, is de tuner verbonden en is de netwerkverbinding beschikbaar.
- U kunt de configuratie met PBC ook vinden in de internetinstellingen van de tuner:
- Druk op  $\left[ \bigoplus \right]$  (1) om bij de systeeminstellingen te komen.

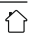

- <span id="page-26-0"></span>• Navigeer met behulp van [**POWER/VOLUME/ ENTER/NAVIGATE**] (9) naar het menu-item "Internetinstellingen".
- Bevestig de selectie door te drukken op [**POWER/ VOLUME/ENTER/NAVIGATE**] (9).
- Navigeer met behulp van [**POWER/VOLUME/ENTER/ NAVIGATE**] (9) naar het menu-item "PBC WLAN opbouw".

#### **PIN-configuratie**

- Kies het gewenste netwerk. (Aangegeven met het voorvoegsel "[**WPS ...**]")
- Kies vervolgens in het WPS-menu de optie PIN en bevestig uw keuze door te drukken op [**POWER/ VOLUME/ENTER/NAVIGATE**] (9).
- De tuner genereert een 8-cijferige code die in de web- of gebruikersinterface van uw router of AP's moet worden ingevoerd.
- Zie voor meer informatie over de configuratie van een router/AP de bijbehorende handleiding.

# **WPS overslaan / Pre-Shared-Key-configuratie (PSK)**

- Selecteer **"**[**WPS overslaan**]**"** en u komt bij de sleutelinvoer.
- Bij netwerken zonder WPS-ondersteuning komt u direct bij deze invoer.
- Voer in het invoervenster de volledige sleutel in en bevestig deze met de toets **OK**.
- Als de invoer juist is, maakt de tuner verbinding met het AP en wordt de internet-/netwerkverbinding tot stand gebracht.

#### **Aanwijzing**

- Vaak staat de Pre-Shared-Key (sleutel) op de achterkant van uw router/AP.
- Let bij het invoeren van de sleutel op het gebruik van hoofdletters en kleine letters.

#### **Open netwerk / Onbeveiligd netwerk**

#### **Aanwijzing**

 $\bigcirc$ 

 $\odot$ 

- Wij raden u aan om geen onbeveiligde verbinding te gebruiken en uw netwerk altijd te beveiligen tegen ongeautoriseerde toegang.
- Als het gewenste netwerk geen beveiligingsmaatregelen heeft, kan worden volstaan met het selecteren en bevestigen van een netwerk uit de lijst. De tuner maakt dan direct verbinding met het AP.

#### **16.2.3 Handmatige configuratie van de netwerkverbinding – Draadloos (WLAN)**

- Voor het handmatig instellen van een netwerkverbinding gaat u als volgt te werk:
- Druk op  $[\mathbf{\Phi}]$  (1) om bij de systeeminstellingen te komen.
- Navigeer met behulp van [**POWER/VOLUME/ ENTER/NAVIGATE**] (9) naar het menu-item "Internetinstellingen".
- Bevestig de selectie door te drukken op [**POWER/ VOLUME/ENTER/NAVIGATE**] (9).
- Navigeer met behulp van [**POWER/VOLUME/ENTER/ NAVIGATE**] (9) naar het menu-item "Handmatige instellingen".

#### **Handmatige configuratie draadloos (WLAN) – DHCP actief**

- Selecteer de optie **"Draadloos"**.
- Selecteer de optie **"DHCP actief"**.
- Geef in het invoervenster de volledige SSID (netwerkaanduiding) op en bevestig met de toets **OK**.
- Selecteer nu de betreffende beveiligingsmethode voor het netwerk. Deze baseert u op de configuratie van uw router/AP.
- Afhankelijk van de geselecteerde versleuteling dient u de netwerksleutel op te geven voordat er verbinding kan worden gemaakt.

#### **Handmatige configuratie draadloos (WLAN) – DHCP niet actief**

Deze methode komt overeen met de configuratie met geactiveerde DHCP-server (**Handmatige configuratie draadloos (WLAN) – DHCP actief**), maar er moet ook netwerkinformatie zoals IP-adres, subnet mask, gatewayadres, DNS (primair/secundair) worden opgegeven. Deze informatie vindt u in de webinterface van uw router/AP of deze informatie kunt u opvragen bij uw netwerkadministrator. De tuner probeert vervolgens verbinding te maken.

# **16.2.4 Instellingen weergeven**

Hier vindt u de belangrijkste informatie over alle netwerkverbindingen die momenteel door de tuner worden gebruikt of ingesteld, zoals: MAC-adres, WLAN-regio, DHCP actief/inactief, SSID, IP-adres, subnetmasker, gateway-adres, DNS (primair / secundair), etc.

- <span id="page-27-0"></span>• Druk op [ $\bigcirc$ ] (1) om bij de systeeminstellingen te komen.
- Navigeer met behulp van [**POWER/VOLUME/ ENTER/NAVIGATE**] (9) naar het menu-item "Internetinstellingen".
- Bevestig de selectie door te drukken op [**POWER/ VOLUME/ENTER/NAVIGATE**] (9).
- Navigeer met behulp van [**POWER/VOLUME/ENTER/ NAVIGATE**] (9) naar het menu-item "Instellingen weergeven".

# **16.2.5 Netwerkprofielen verwijderen**

De tuner slaat automatisch alle reeds gelukte netwerkverbindingen (profielen) op. Op deze manier kan de tuner bij nieuwe verbindingsverzoeken (bijv. na het loskoppelen van de voeding) een van deze netwerkverbindingen kiezen zonder dat u de toegangsgegevens opnieuw hoeft in te voeren.

Om individuele netwerkprofielen te verwijderen, gaat u als volgt te werk:

- Druk op [ $\bigcirc$ ] (1) om bij de systeeminstellingen te komen.
- Navigeer met behulp van [**POWER/VOLUME/ ENTER/NAVIGATE**] (9) naar het menu-item "Internetinstellingen".
- Bevestig de selectie door te drukken op [**POWER/ VOLUME/ENTER/NAVIGATE**] (9).
- Navigeer met behulp van [**POWER/VOLUME/ENTER/ NAVIGATE**] (9) naar het menu-item "Netwerkprofielen verwijderen".
- Selecteer het bijbehorende netwerkprofiel en druk op [**POWER/VOLUME/ENTER/NAVIGATE**] (9) om dit te verwijderen.
- Het netwerkprofiel wordt verwijderd als u de vraag met **JA** bevestigt.
- Een profiel dat actief/in gebruik is, kan niet worden verwijderd.

#### **Aanwijzing**

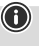

- Voordat u de tuner aan iemand anders geeft (verkoopt, weggeeft, etc.), raden wij u aan om de fabrieksinstellingen terug te zetten.
- Door dit te doen worden alle opgeslagen netwerkgegevens en -verbindingen volledig gewist.

# **16.3 Tijd-/Datuminstellingen**

- U komt als volgt bij de tijdsinstellingen:
- Druk op  $[\clubsuit]$  (1) om bij de systeeminstellingen te komen.
- Navigeer met behulp van [**POWER/VOLUME/ENTER/ NAVIGATE**] (9) naar het menu-item "Tijd en datum".
- Bevestig de selectie door te drukken op [**POWER/ VOLUME/ENTER/NAVIGATE**] (9).
- Navigeer met behulp van [**POWER/VOLUME/ ENTER/NAVIGATE**] (9) naar het menu-item "Updateinstellingen".

#### **Automatisch updaten Update van internet**

Bij selectie van deze optie wordt de tijd en de datum automatisch ingesteld via de internetverbinding. Kies vervolgens de tijdzone van uw locatie (**tijdzone instellen**) en, indien gewenst, (**zomer-/wintertijd -> AAN**) de aanpassing aan de zomer-/wintertijd uit.

#### **Update van DAB/FM**

Bij het automatisch bijwerken via het radionet FM/ DAB/DAB+ worden de tijd en de datum van de zenders opgehaald en verwerkt door het apparaat. Bij synchronisatie via deze bron hebt u de grootste zekerheid dat zelfs na stroomuitval de tijd correct wordt gesynchroniseerd en dat opgeslagen wektijden bewaard blijven.

#### **Geen update**

Tijd en datum (DD-MM-JJJJ) moeten handmatig worden ingesteld, omdat deze niet automatisch worden vergeleken.

#### **Tijd-/Datuminstellingen**

Stel de datum (**DD-MM-JJJJ**) en de tijd (**hh:mm**) met [**POWER/VOLUME/ENTER/NAVIGATE**] (9) handmatig in.

#### **Notatie**

U kunt kiezen tussen 12- en 24-uursnotatie.

# <span id="page-28-0"></span>**16.4 Taal**

Bij de het eerste keer gebruiken is Engels als standaardtaal van de tuner ingesteld. Om de ingestelde menutaal van de tuner te wijzigen, gaat u als volgt te werk:

- Druk op [ $\bigcirc$ ] (1) om naar het menu met de instellingen te gaan.
- Navigeer met behulp van [**POWER/VOLUME/ENTER/ NAVIGATE**] (9) naar het menu-item "Settings".
- Bevestig de selectie door te drukken op [POWER/ VOLUME/ENTER/NAVIGATE] (9).
- Navigeer met behulp van [POWER/VOLUME/ENTER/ NAVIGATE] (9) naar het menu-item "Language". Bevestig de selectie door te drukken op [**POWER/VOLUME/ ENTER/NAVIGATE**] (9).
- Kies met behulp van [POWER/VOLUME/ENTER/ NAVIGATE] (9) de gewenste systeemtaal.
- De momenteel geselecteerde taalinstelling is gemarkeerd met \*.

#### **Aanwijzing**

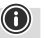

• De volgende talen zijn beschikbaar: Engels, Duits, Deens, Nederlands, Fins, Frans, Italiaans, Noors, Pools, Portugees, Spaans, Zweeds, Turks

# **16.5 Fabrieksinstellingen**

Om de tuner te resetten naar de fabrieksinstellingen (toestand bij de levering), gaat u als volgt te werk:

- Druk op [ $\bigcirc$ ] (1) om bij de systeeminstellingen te komen.
- Navigeer met behulp van [**POWER/VOLUME/ ENTER/NAVIGATE**] (9) naar het menu-item "Fabrieksinstellingen".
- Bevestig de volgende vraag met **JA** om de tuner naar de fabrieksinstellingen te resetten. Al uw persoonlijke instellingen worden gewist.
- Om het wissen te annuleren, drukt u op  $[\mathbf{\rightarrow}]$  (4) of selecteert u **NEE**.

#### **Aanwijzing**

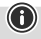

Problemen en storingen kunnen mogelijk worden opgelost door de fabrieksinstellingen in te stellen.

• Hierbij worden echter alle eerder opgegeven instellingen zoals equalizer en favorieten definitief verwijderd.

# <span id="page-28-1"></span>**16.6 Software-update**

Er worden voortdurend verbeteringen en nieuwe functies voor de software van onze tuners worden ontwikkeld om mogelijke fouten op te lossen, het aantal functies uit te breiden, etc. We raden u aan om altijd de updates op uw tuner te installeren.

#### **Ga daarvoor als volgt te werk:**

- Druk op [) (1) om bij de systeeminstellingen te komen.
- Navigeer met behulp van [**POWER/VOLUME/ENTER/ NAVIGATE**] (9) naar het menu-item "Software-update".
- Selecteer **Automatische updates** (**JA**), zodat de tuner automatisch naar nieuwe software-updates zoekt. (Aanbeveling)
- Selecteer **Update zoeken** om handmatig te zoeken naar software-updates.

#### **Waarschuwing**

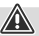

- Zorg ervoor dat er een stabiele stroomvoorziening is voordat u een software-update start.
- Een stroomonderbreking tijdens het uitvoeren van een software-update kan leiden tot onherstelbare schade aan de tuner!

#### **Update-poort**

Via de update-poort kunt u handmatig updates installeren om de software bij te werken. De procedure voor het automatisch bijwerken van de software vindt u onder **[16.6](#page-28-1) [Software-update](#page-28-1).**

#### **Aanwijzing**

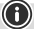

• Ga naar voor beschikbare updates en instructies voor het uitvoeren ervan naar: www.hama.com -> 00054895

# **16.7 Info**

Ga als volgt te werk om de huidige softwareversie, radio-ID en de naam van uw tuner te controleren:

- Druk op [ $\bigcirc$ ] (1) om bij de systeeminstellingen te komen.
- Navigeer met behulp van [**POWER/VOLUME/ENTER/ NAVIGATE**] (9) naar het menu-item "Info".
- Bevestig de selectie door te drukken op [**POWER/ VOLUME/ENTER/NAVIGATE**] (9).

#### <span id="page-29-0"></span>**Aanwijzing**

Als u hulp van de klantenservice nodig hebt, geef dan de huidige softwareversie aan de medewerker door. Problemen worden vaak opgelost via software-updates en uw verzoek kan mogelijk worden opgelost door uw softwareversie te vergelijken met de laatst beschikbare softwareversie.

Als er updates beschikbaar zijn, dan kunt u deze vinden op www.hama.com met het bijbehorende artikelnummer of de naam van de tuner.

Update-instructies zijn te vinden in het downloadgedeelte van het artikel.

#### **16.8 Configuratieassistent**

De Configuratieassistent (zie **Configuratieassistent**) kunt u altijd als volgt opnieuw starten:

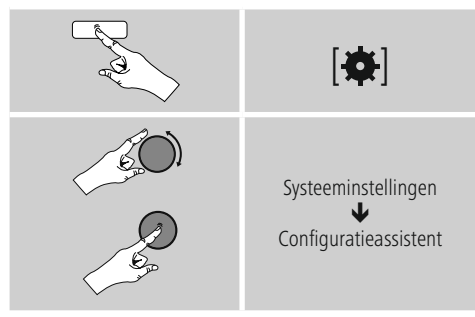

#### **16.9 Verlichting**

U kunt de achtergrondverlichting afzonderlijk instellen voor de verschillende gebruiksmodi (Normale werking, Stand-bymodus).

Ga daarvoor als volgt te werk:

- Druk op  $[\bigoplus]$  (1) om bij de systeeminstellingen te komen.
- Navigeer met behulp van [**POWER/VOLUME/ENTER/ NAVIGATE**] (9) naar het menu-item "Verlichting".
- Bevestig de selectie door te drukken op [**POWER/ VOLUME/ENTER/NAVIGATE**] (9).
- Met behulp van [**POWER/VOLUME/ENTER/NAVIGATE**] (9) kunt u het helderheidsniveau instellen.

#### **Aanwijzing**

De keuze van de verlichtingsmodus heeft invloed op het stroomverbruik.

# **16.10 Auto-stand-by**

#### **Aanwijzing**

 $\bigcirc$ 

• Om redenen van milieubescherming en het besparen van waardevolle grondstoffen, schakelt de tuner na 15 minuten automatisch over naar de stand-bymodus zodra het afspelen op een zeer laag volume staat of het geluid van de tuner is gedempt (mute).

 $\bigcirc$ 

Ga als volgt te werk om deze functie in te schakelen of uit te schakelen:

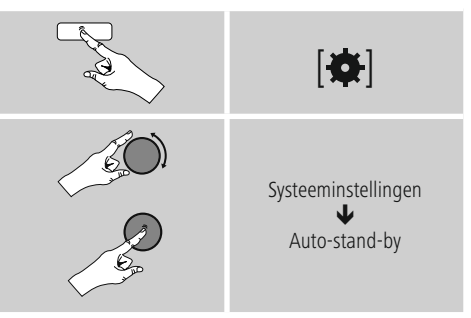

# **17. UNDOK – Alles in één hand**

# Powered by

De door Frontier Silicon ontwikkelde UNDOK-app biedt u volledige controle van radio en luidsprekers op uw smartphone.

Of het nu gaat om de eerste configuratie van het apparaat, de configuraties van equalizer of het beheren van uw favoriete zenders – UNDOK levert u alle mogelijkheden op uw smartphone of tablet en biedt u daardoor nog meer comfort.

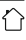

#### <span id="page-30-0"></span>**17.1 Eerste configuratie van het apparaat met UNDOK**

Alle producten van Hama met UNDOK-functies creëren bij de eerste configuratie of na het terugzetten van de fabrieksinstellingen een zogenaamd Micro-Access-Point – een eigen WLAN-netwerk dus, waarmee u met uw tablet of smartphone verbinding met deze apparaten kunt maken.

# **17.1.1 Procedure voor iOS-gebruikers**

- Open de UNDOK-app op uw iPhone of iPad.
- Druk op het menu-item **Audiosysteem configureren**
- Controleer of de tuner c.q. speaker zich in de SETUPmodus bevindt. Zet zo nodig het product terug naar de fabrieksinstellingen. Bevestig de vraag met **Verder**
- UNDOK vraagt u nu om via de iPhone-/iPad-instellingen verbinding te maken met de wifi van het product. Ga daarvoor naar de systeeminstellingen van de iPhone en selecteer het WLAN-netwerk (bijvoorbeeld Setup Hama **DIT1010BT**). Ga vervolgens terug naar UNDOK en druk op **Verder**
- Geef de tuner nu een aanduiding naar keuze (bijvoorbeeld Kantoor **DIT1010BT**) en bevestig uw invoer met **Verder**
- Nu komt u bij de instelling van datum en tijd stel hier de tijdsnotatie, de tijdserver en de tijdzone in.
- Nu krijgt u verschillende mogelijkheden om het netwerk te configureren (zoals WLAN, WPS). Klik op de gewenste methode; UNDOK gaat naar het volgende venster
- Afhankelijk van de geselecteerde methode kunt u nu het gewenste WLAN-netwerk selecteren en configureren of een WPS-verbinding tot stand brengen.
- Tot slot maakt de tuner contact met het netwerk en kunt u het apparaat in UNDOK gebruiken door op **Mijn audiosysteem gebruiken** te drukken

# **17.1.2 Procedure voor Android-gebruikers**

- Open de UNDOK-app op uw tablet of smartphone.
- Druk op het menu-item **Audiosysteem configureren**
- Controleer of de tuner c.q. speaker zich in de SETUPmodus bevindt. Zet zo nodig het product terug naar de fabrieksinstellingen. Bevestig de vraag met **Verder**
- Op de volgende pagina vindt u een lijst met alle beschikbare WLAN-netwerken en ook de voorgestelde audiosystemen; hier zou uw Hama-product (bijvoorbeeld Setup Hama DIT1010BT) bij moeten staan. Druk op het betreffende WLAN-netwerk.
- Geef de tuner nu een aanduiding naar keuze (bijvoorbeeld Kantoor **DIT1010BT**) en bevestig uw invoer met **Verder**
- Nu komt u bij de instelling van datum en tijd stel hier de tijdsnotatie, de tijdserver en de tijdzone in.
- Nu krijgt u verschillende mogelijkheden om het netwerk te configureren (zoals WLAN, WPS). Klik op de gewenste methode; UNDOK gaat naar het volgende venster
- Afhankelijk van de geselecteerde methode kunt u nu het gewenste WLAN-netwerk selecteren en configureren of een WPS-verbinding tot stand brengen.
- Tot slot maakt de tuner contact met het netwerk en kunt u het apparaat in UNDOK gebruiken door op Mijn audiosysteem gebruiken te drukken

# **18. Onderhoud en verzorging**

- Reinig dit product uitsluitend met een pluisvrije, licht vochtige doek en gebruik geen agressieve reinigingsmiddelen.
- Schakel het apparaat dan uit en trek de stekker uit het stopcontact als u het product gedurende langere tijd niet gebruikt. Bewaar het apparaat op een schone, droge plaats en plaats het niet in direct zonlicht.

# **19. Uitsluiting aansprakelijkheid**

Hama GmbH & Co KG is niet aansprakelijk voor en verleent geen garantie op schade die het gevolg is van ondeskundige installatie, montage en ondeskundig gebruik van het product of het niet in acht nemen van de handleiding en/of veiligheidsinstructies.

# <span id="page-31-0"></span>**20. Aanwijzingen over de afvalverwerking**

# **Opmerking over de omgang met het milieu:**

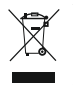

Ten gevolge van de invoering van de Europese Richtlijn 2012/19/EU en 2006/66/EU in het nationaal juridisch systeem, is het volgende van toepassing: Elektrische en elektronische

apparatuur, zoals batterijen mag niet met het huisvuil weggegooid worden. Consumenten zijn wettelijk verplicht om elektrische en elektronische apparaten zoals batterijen op het einde van gebruik in te dienen bij openbare verzamelplaatsen speciaal opgezet voor dit doeleinde of bij een verkooppunt. Verdere specificaties aangaande dit onderwerp zijn omschreven door de nationale wet van het betreffende land. Dit symbool op het product, de gebruiksaanwijzing of de verpakking duidt erop dat het product onderworpen is aan deze richtlijnen. Door te recycleren, hergebruiken van materialen of andere vormen van hergebruiken van oude toestellen/batterijen, levert u een grote bijdrage aan de bescherming van het milieu.

#### **21. Conformiteitsverklaring**

Hama GmbH & Co KG verklaart hierbij dat dit toestel [00054895] zich in overeenstemming met de essentiële eisen en aan de overige relevante bepalingen van de Richtlijn 2014/53/EU bevindt. De conformiteitsverklaring overeenkomstig de desbetreffende Richtlijn vindt u onder: www.hama. com->00054895 ->Downloads.

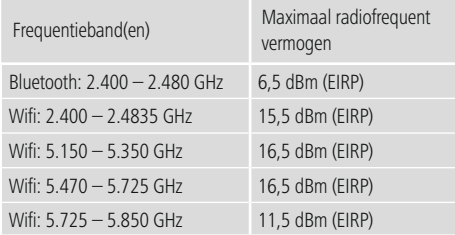

**Beperkingen of voorschriften in** België, Bulgarije, Tsjechische Republiek, Denemarken, Duitsland, Estland, Ierland, Griekenland, Spanje, Frankrijk, Kroatië, Italië, Cyprus, Letland, Litouwen, Luxemburg, Hongarije, Malta, Nederland, Oostenrijk, Polen, Portugal, Roemenië, Slovenië, Slowakije, Finland, Zweden, Verenigd Koninkrijk

#### **Aanwijzing**

Indien de kanalen 36-64 (frequentie 5,150GHz – 5,350GHz) in een 5GHz WLAN worden gebruikt, dan mag het product alleen in gesloten ruimtes worden gebruikt.

 $\bf{0}$ 

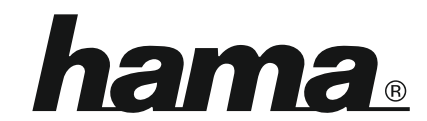

# **Hama GmbH & Co KG** 86652 Monheim/Germany

# **Service & Support**

www.hama.com +49 9091 502-115 D GB

#### **The Spotify software is subject to third party licenses found here: www.spotify.com/connect/third-party-licenses**

The Bluetooth® word mark and logos are registered trademarks owned by Bluetooth SIG, Inc. and any use of such marks by Hama GmbH & Co KG is under license. Other trademarks and trade names are those of their respective owners.

All listed brands are trademarks of the corresponding companies. Errors and omissions excepted, and subject to technical changes. Our general terms of delivery and payment are applied.